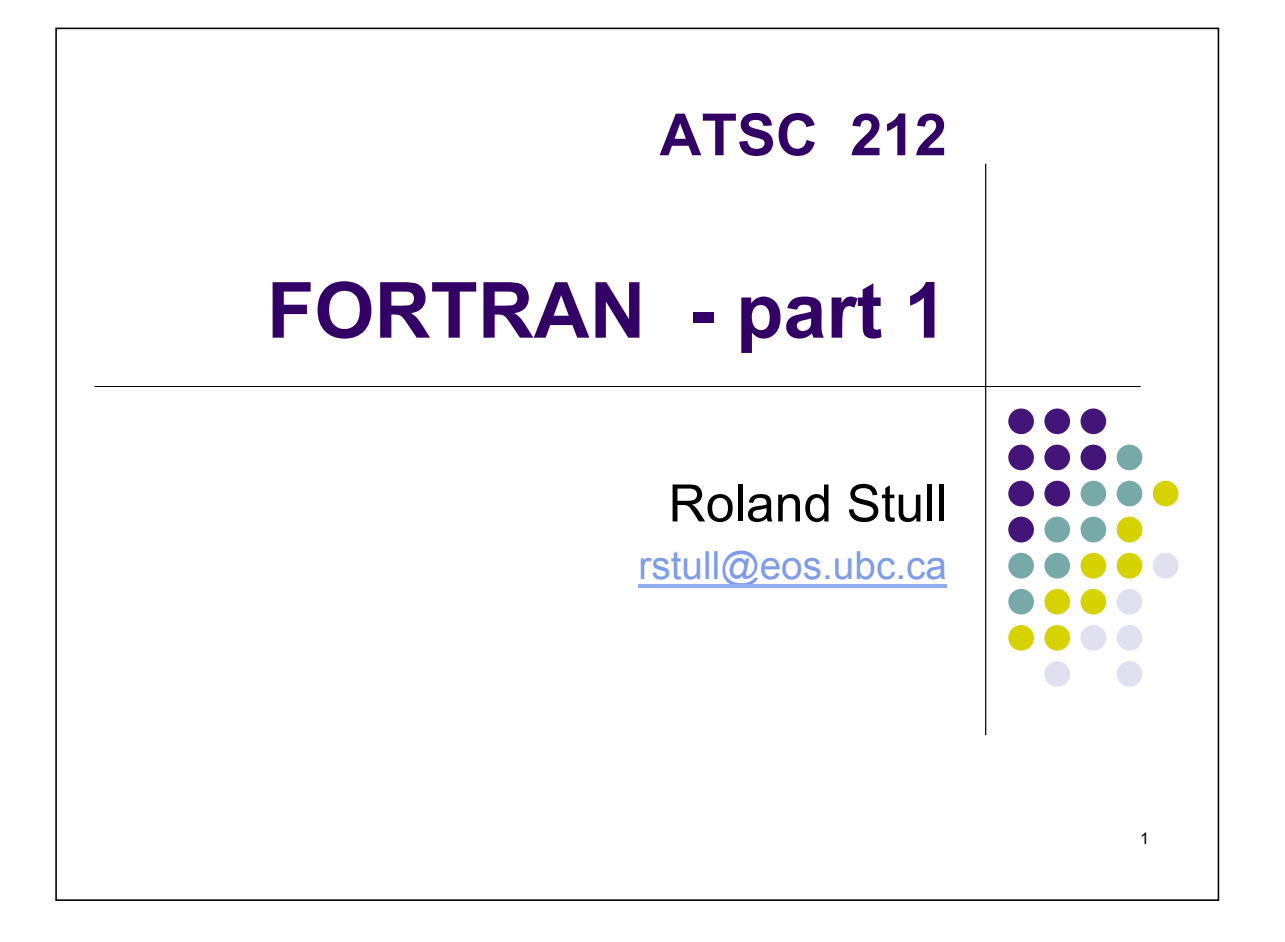

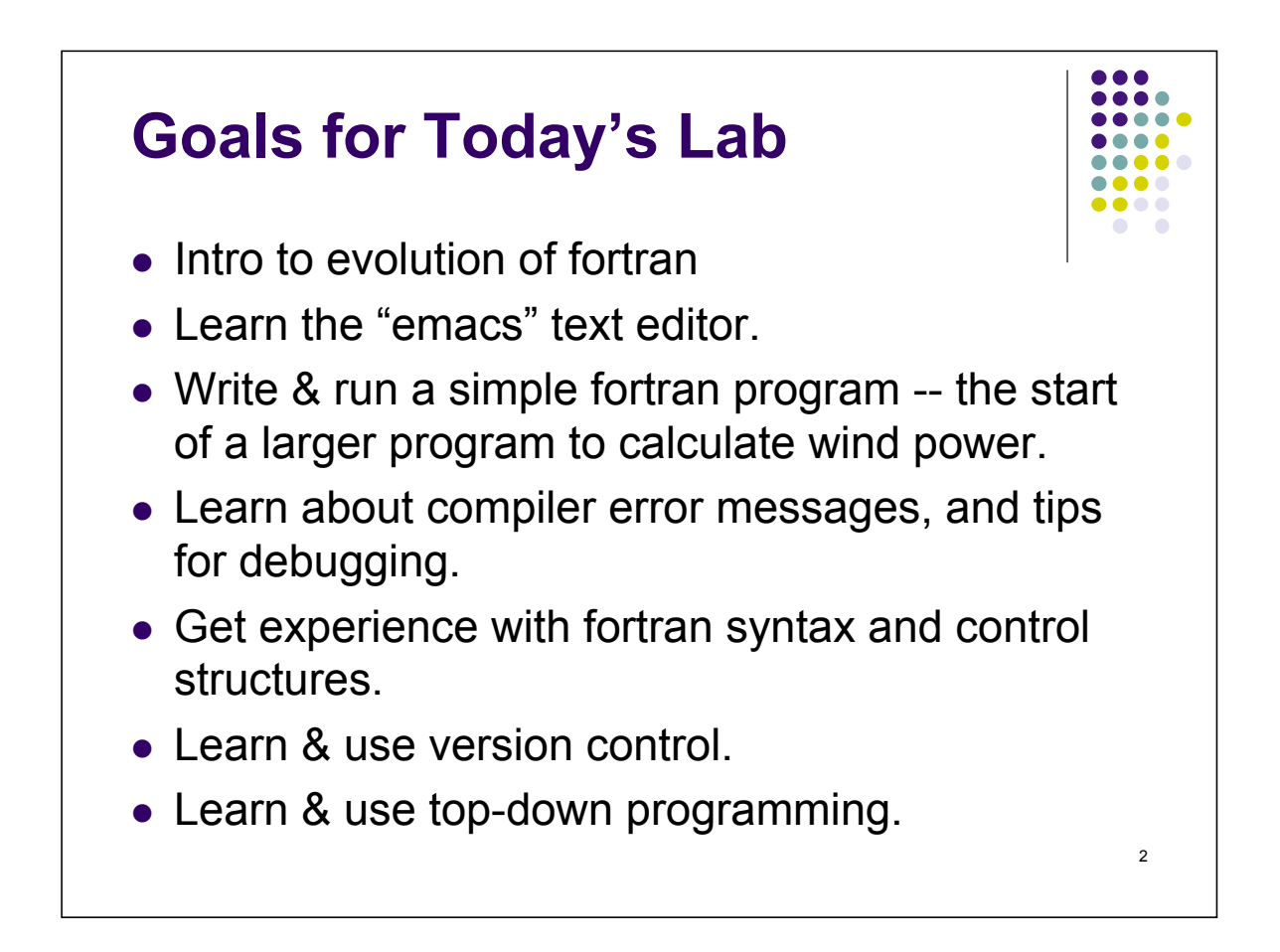

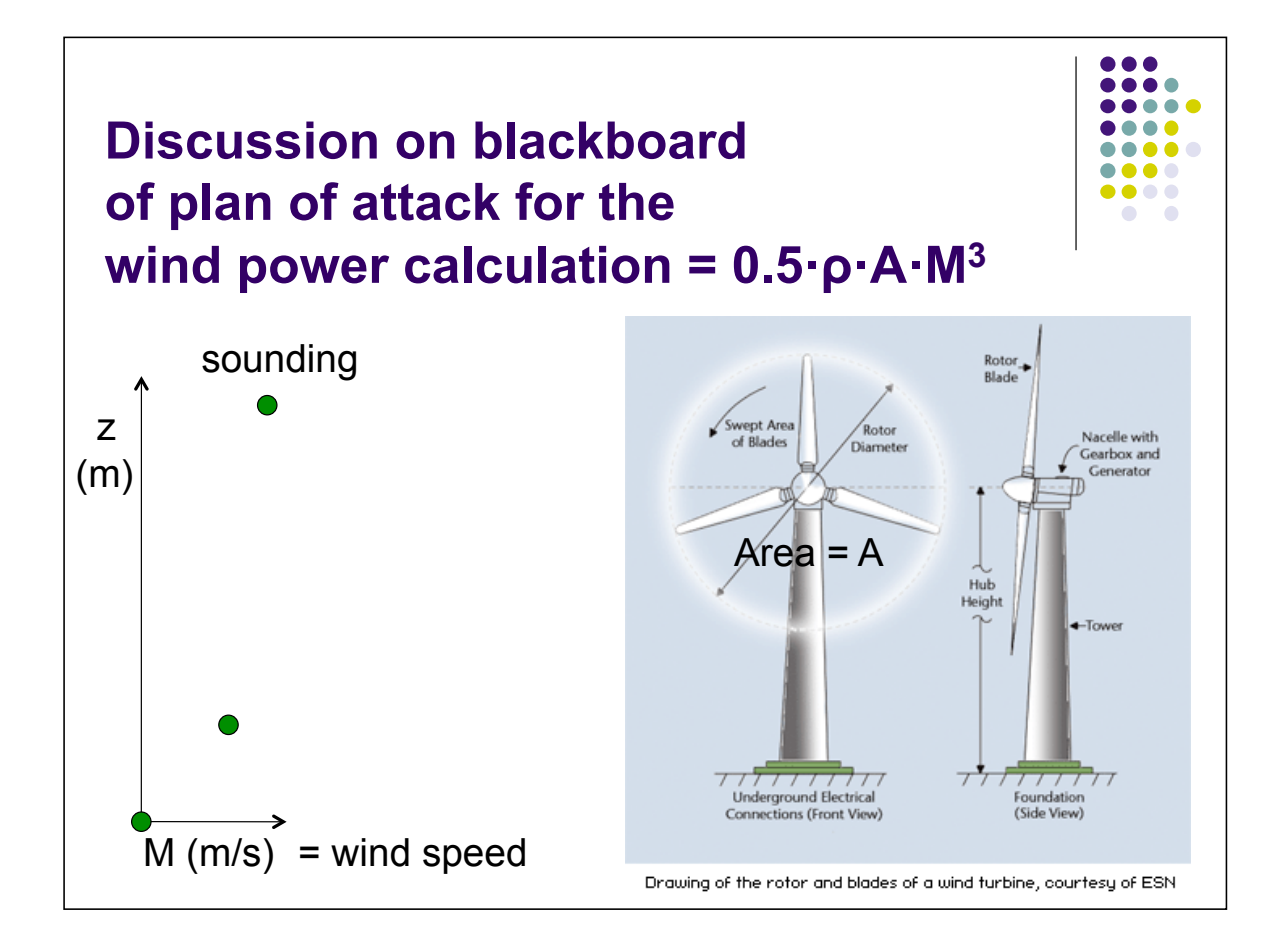

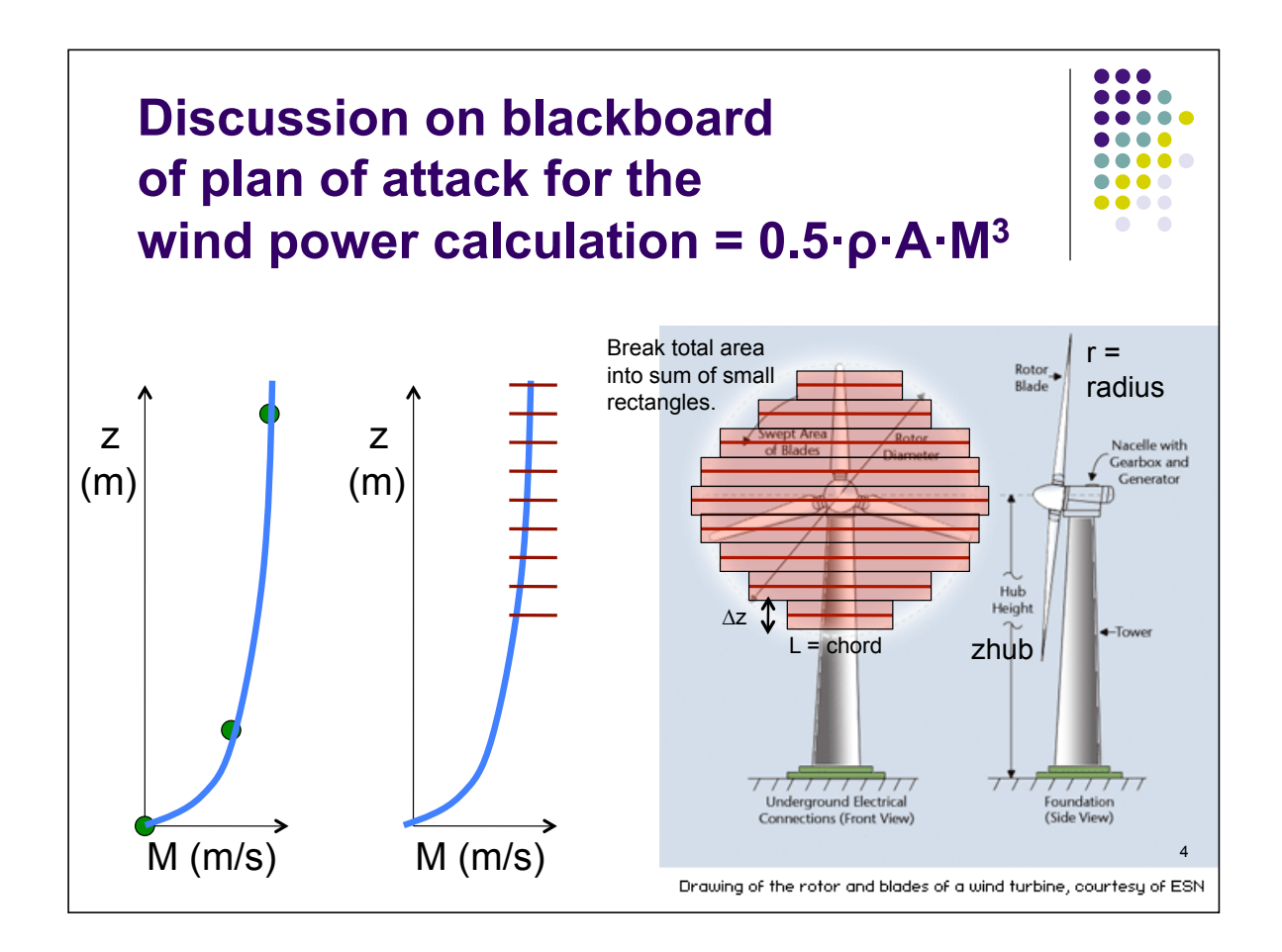

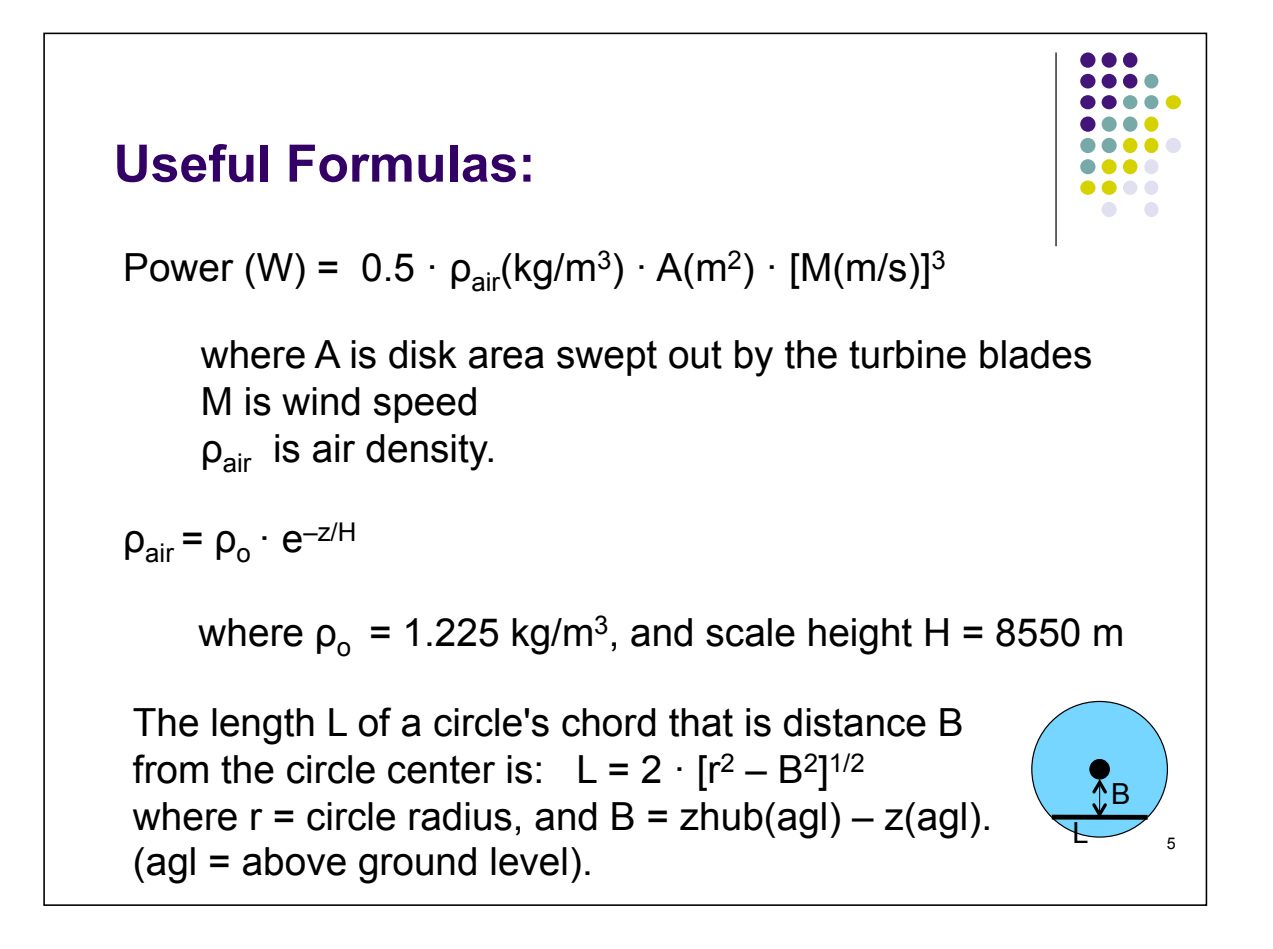

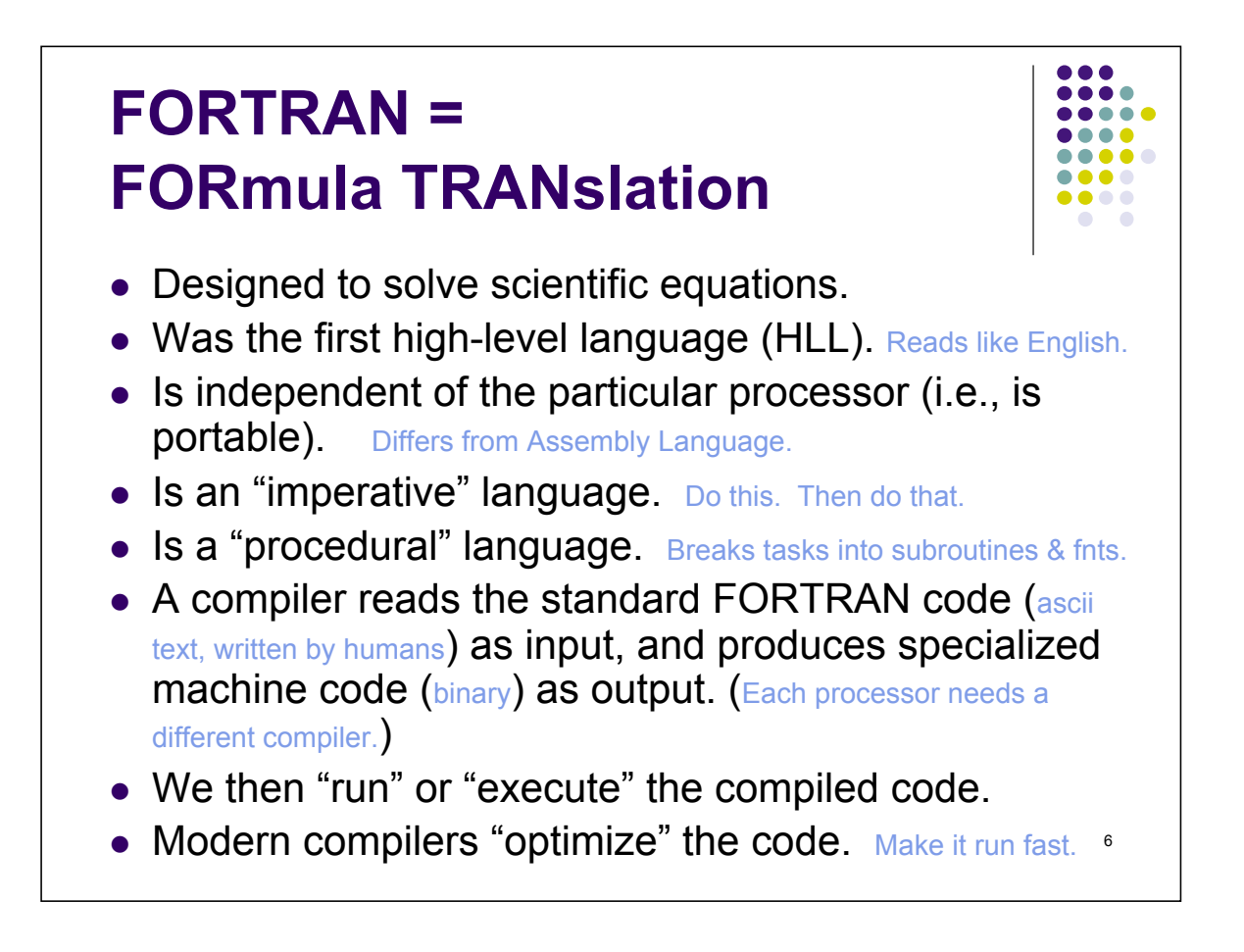

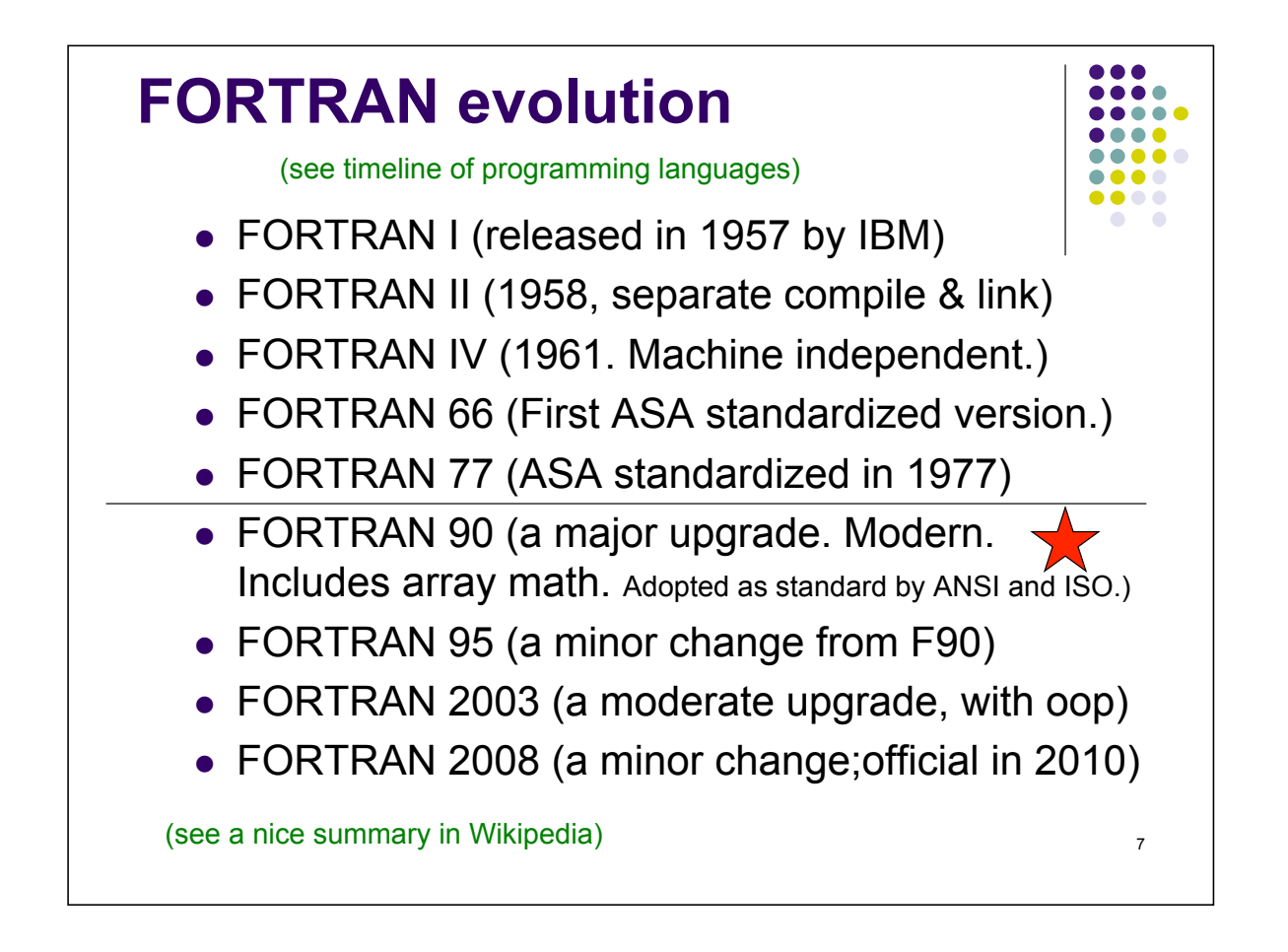

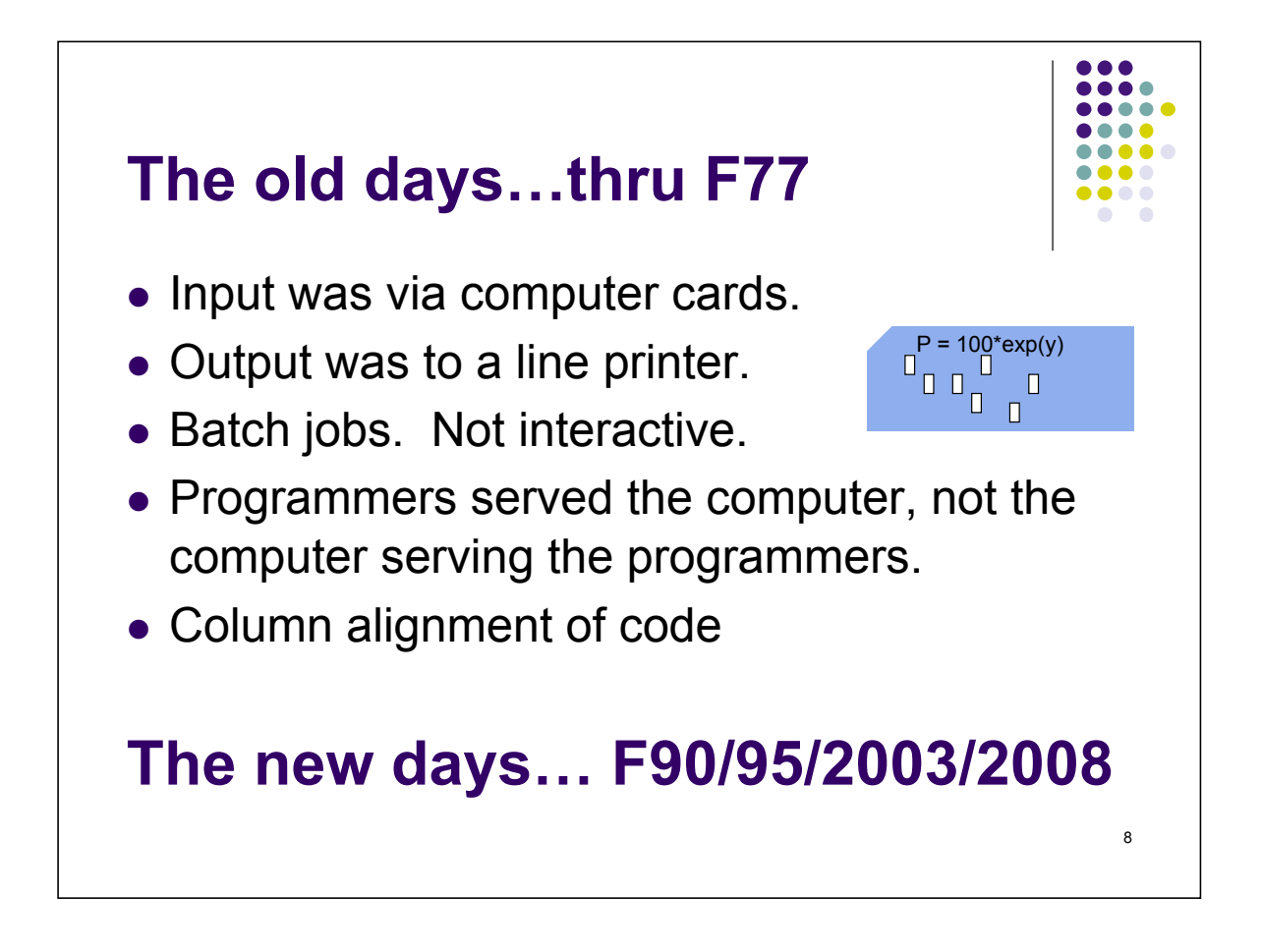

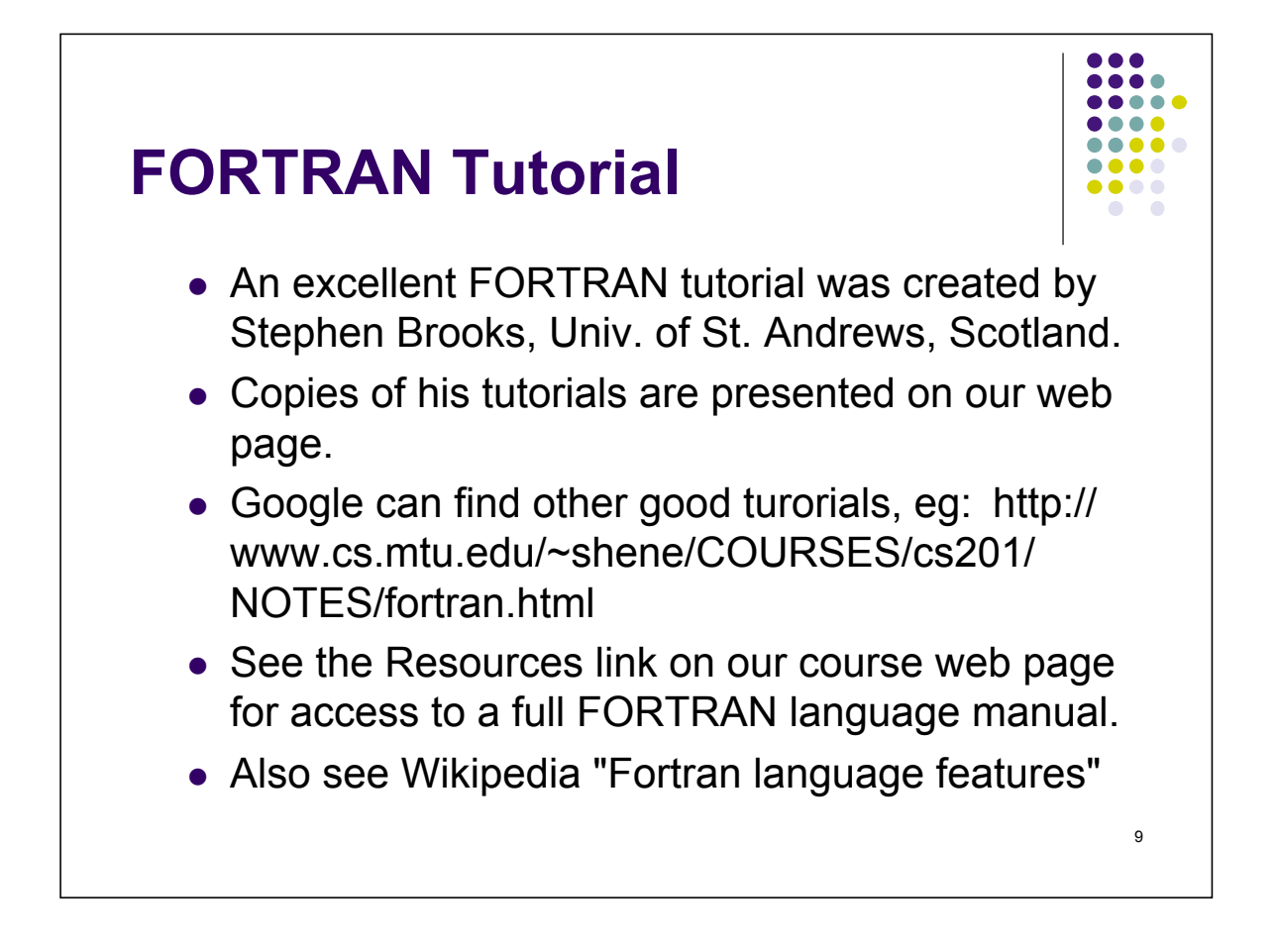

### **Steps in FORTRAN programming**

- Design algorithms and program flow (e.g., using a flow chart).
- Write/Edit the FORTRAN code (which is just an ascii text file) on a text editor, & save as a "source" code file.
- Compile the source code into binary "object" files, by running a FORTRAN compiler program.
- Link the compiled object files to other compiled subroutines or libraries, if needed, to create an "executable" binary file. ("Make" files are scripts that tell the computer which compiled files and libraries to combine and link together.)
- Run the resulting executable.

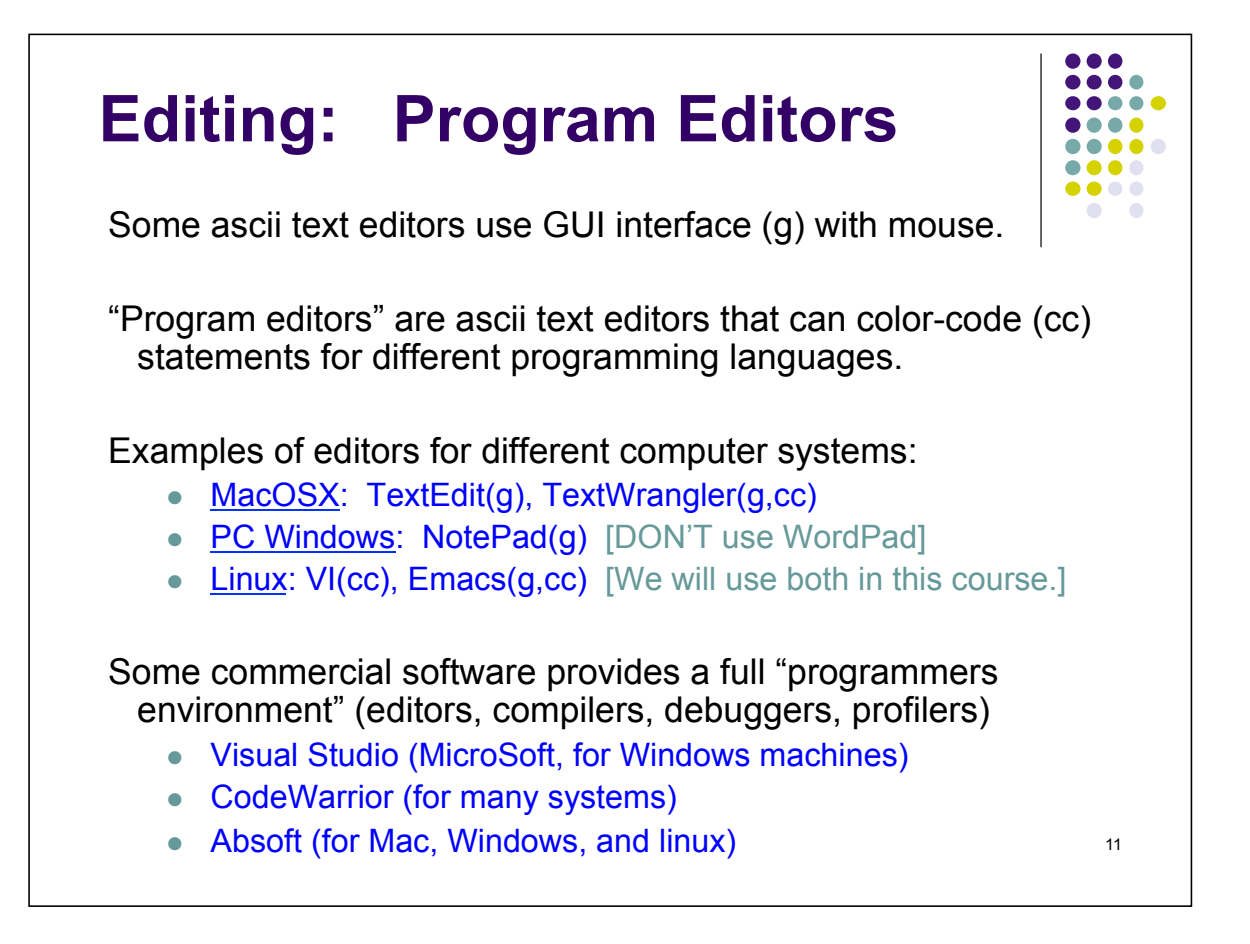

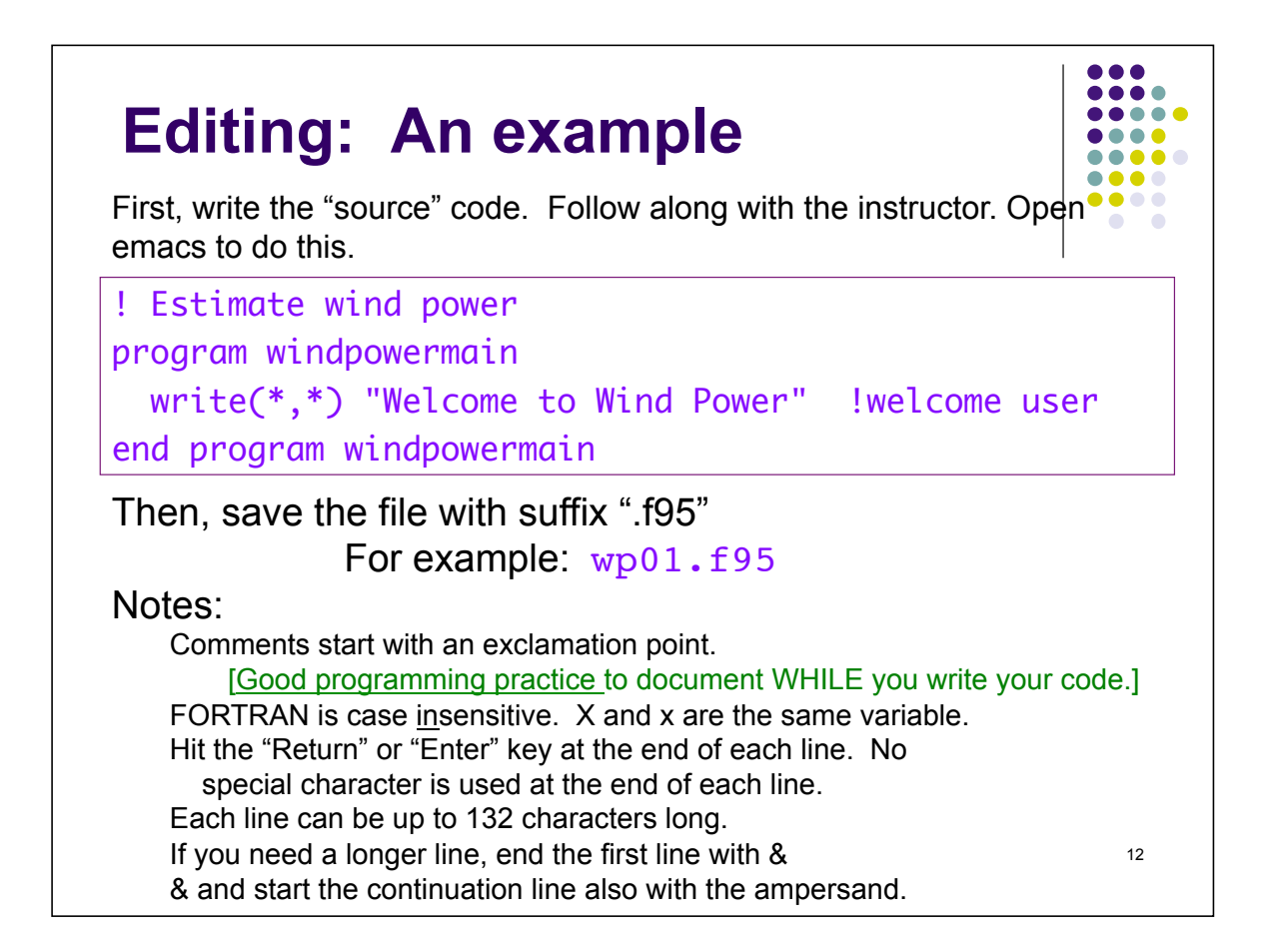

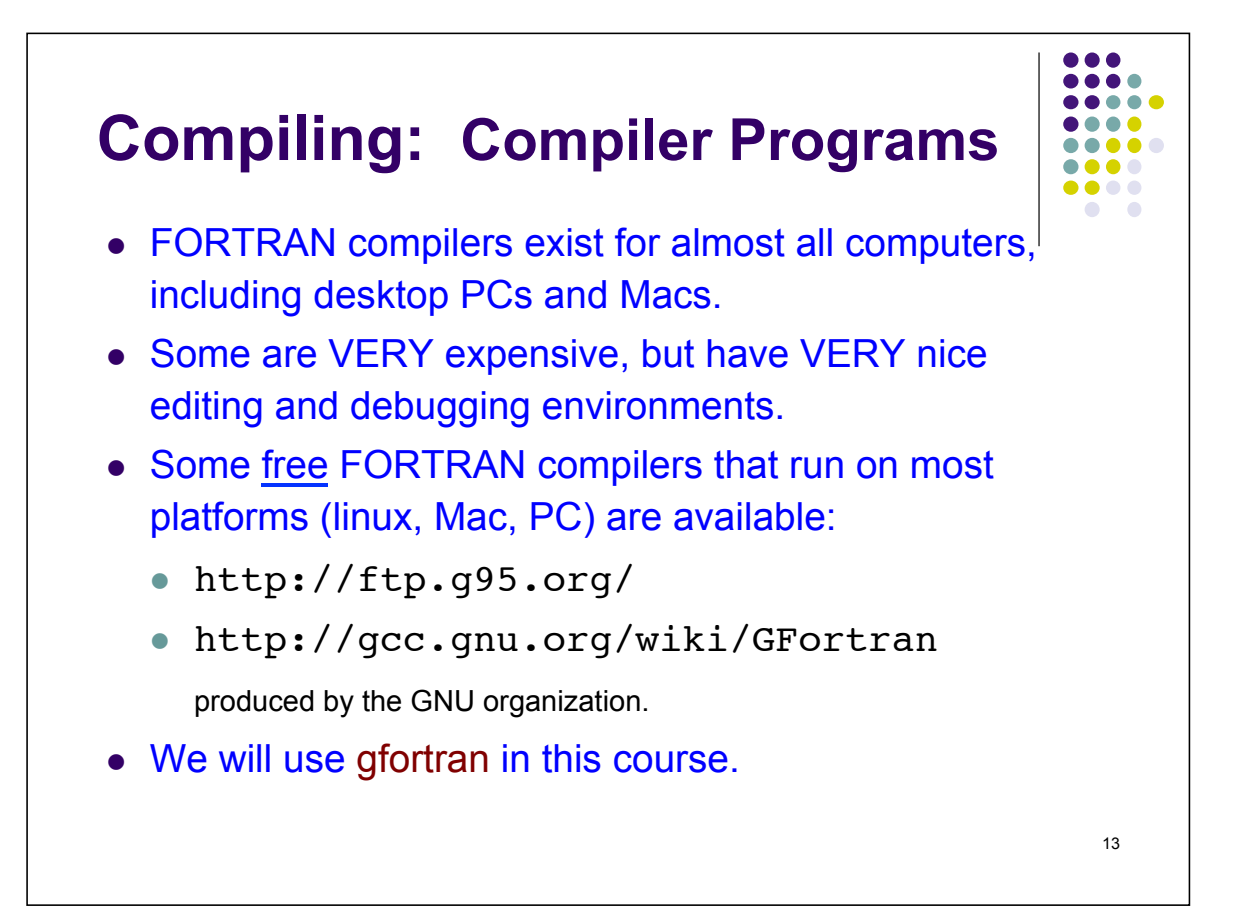

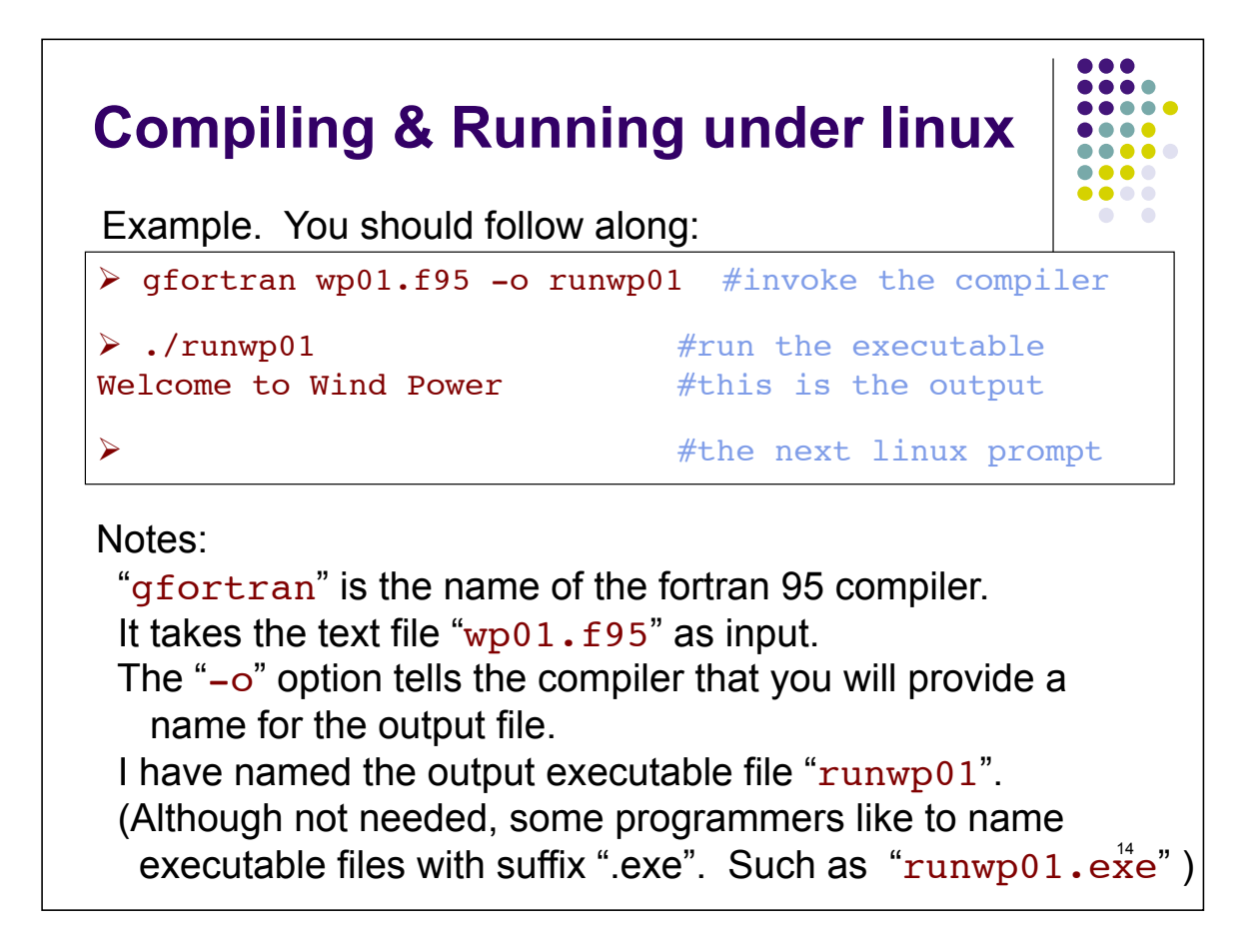

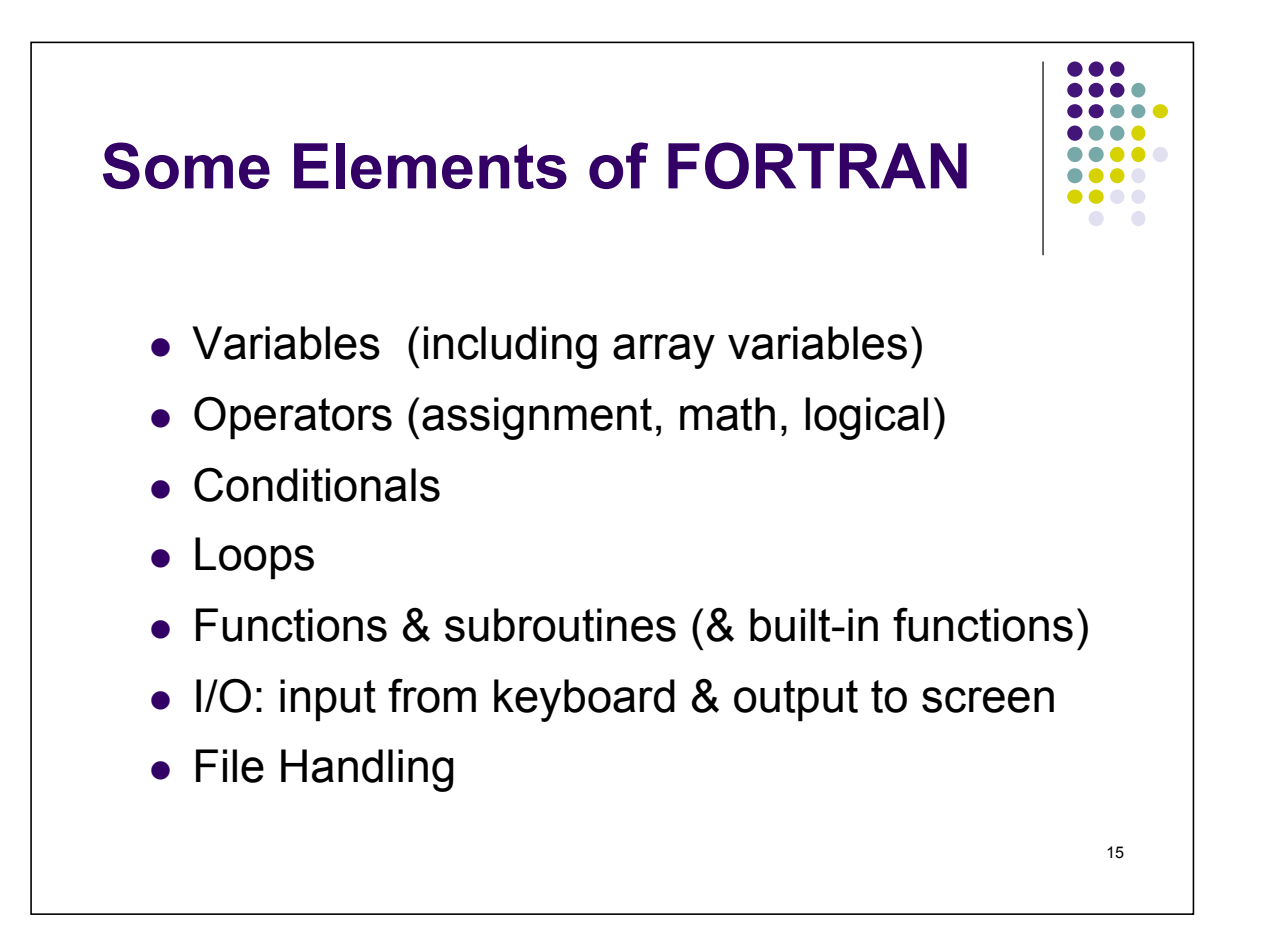

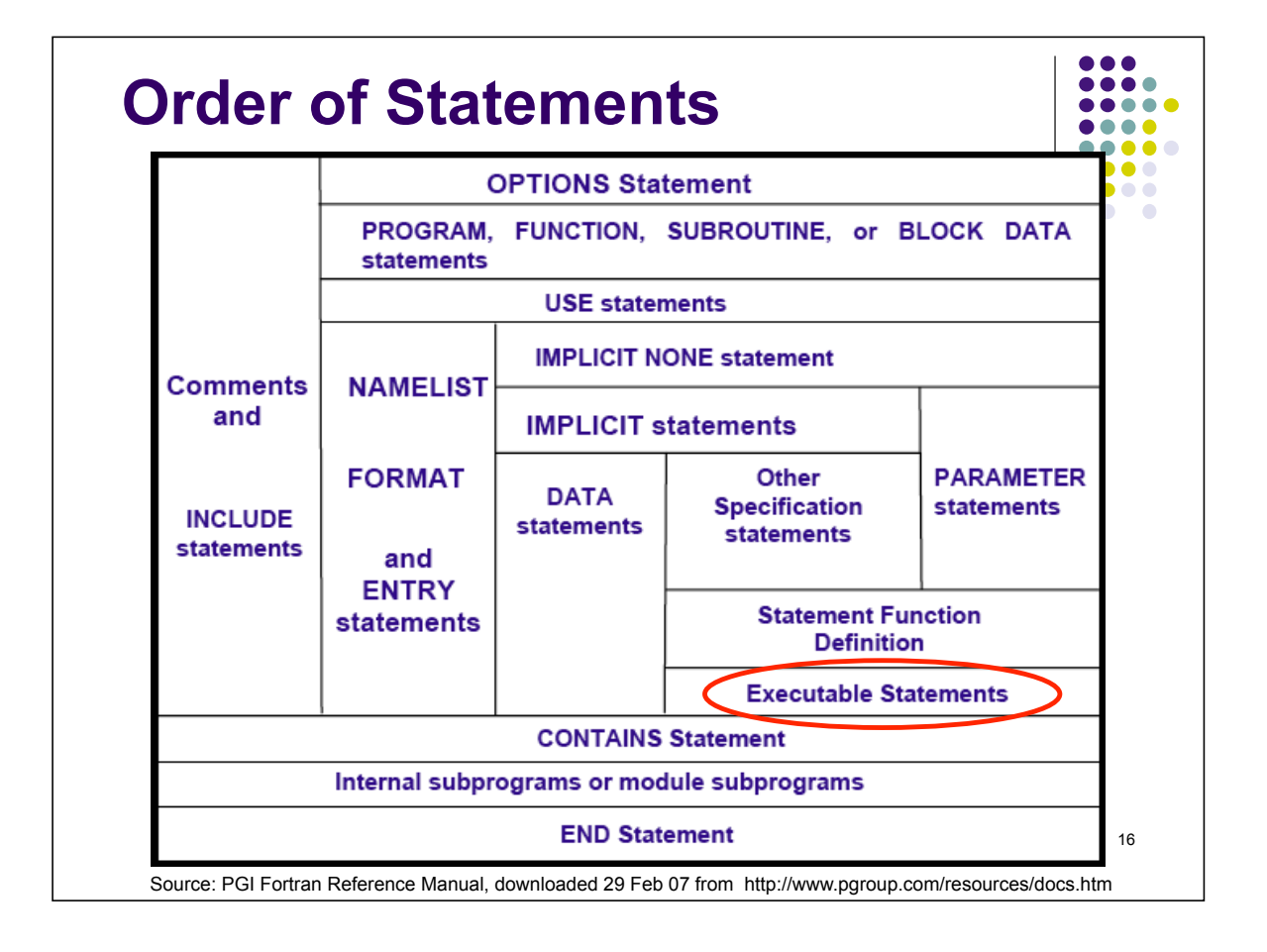

# **Variables: Type Declarations**

Although FORTRAN does not require that variables be declared before you use them, it is VERY good practice to do so. To enforce such "strong typing" of variables, you should always declare "implicit none" first.

Reals are floating point numbers (with a decimal 3.14 and optionally with as scientific notation  $8.99E-6$  which means  $8.99 \times 10^{-6}$ .

Integers are whole numbers.

Characters are strings of ascii characters of length 0 or more, in quotes. "line" Logicals are boolean variables such as .false. or .true.

```
logical :: done = .false. <br>17 a flag indicating if done \frac{17}{17}implicit none limpose strong typing
real :: e !vapour pressure (kPa)
real :: p = 101.325 !total pressure (kPa), initialized.
real, parameter :: epsilon = 0.622 !constant. Can't change.
integer :: nlevel \qquad \qquad !number of sounding levels
character (len=80) :: inputline !string of input characters
```
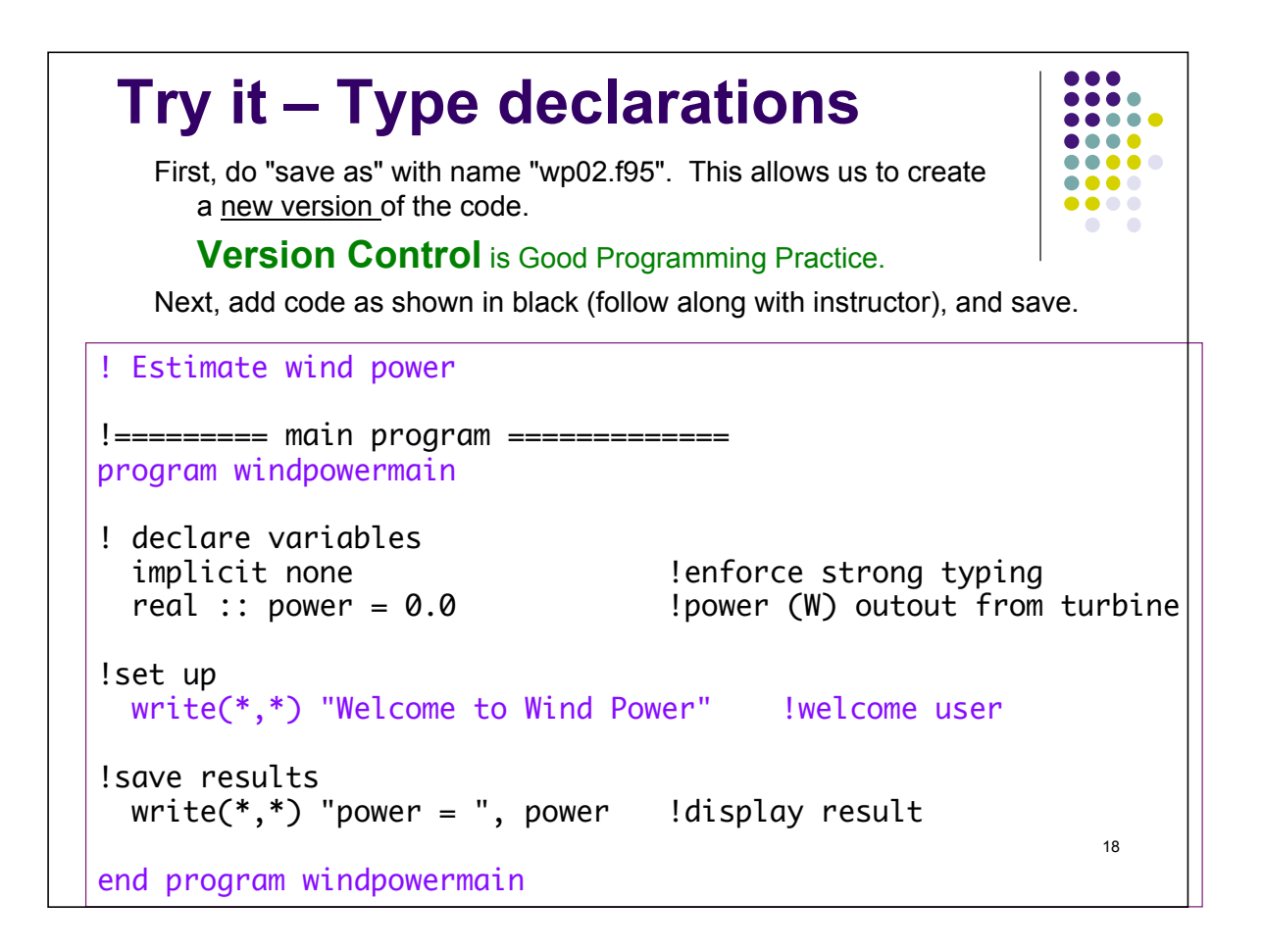

# 19 **Try it. Compile and run.**  > gfortran wp02.f95 -o runwp02 #invoke the compiler  $\triangleright$  ./runwp02  $\longrightarrow$  #run the executable Welcome to Wind Power #this is output  $power = 0.000000$  #this is more output #the next linux prompt Good. Next, lets look at error messages and debugging.

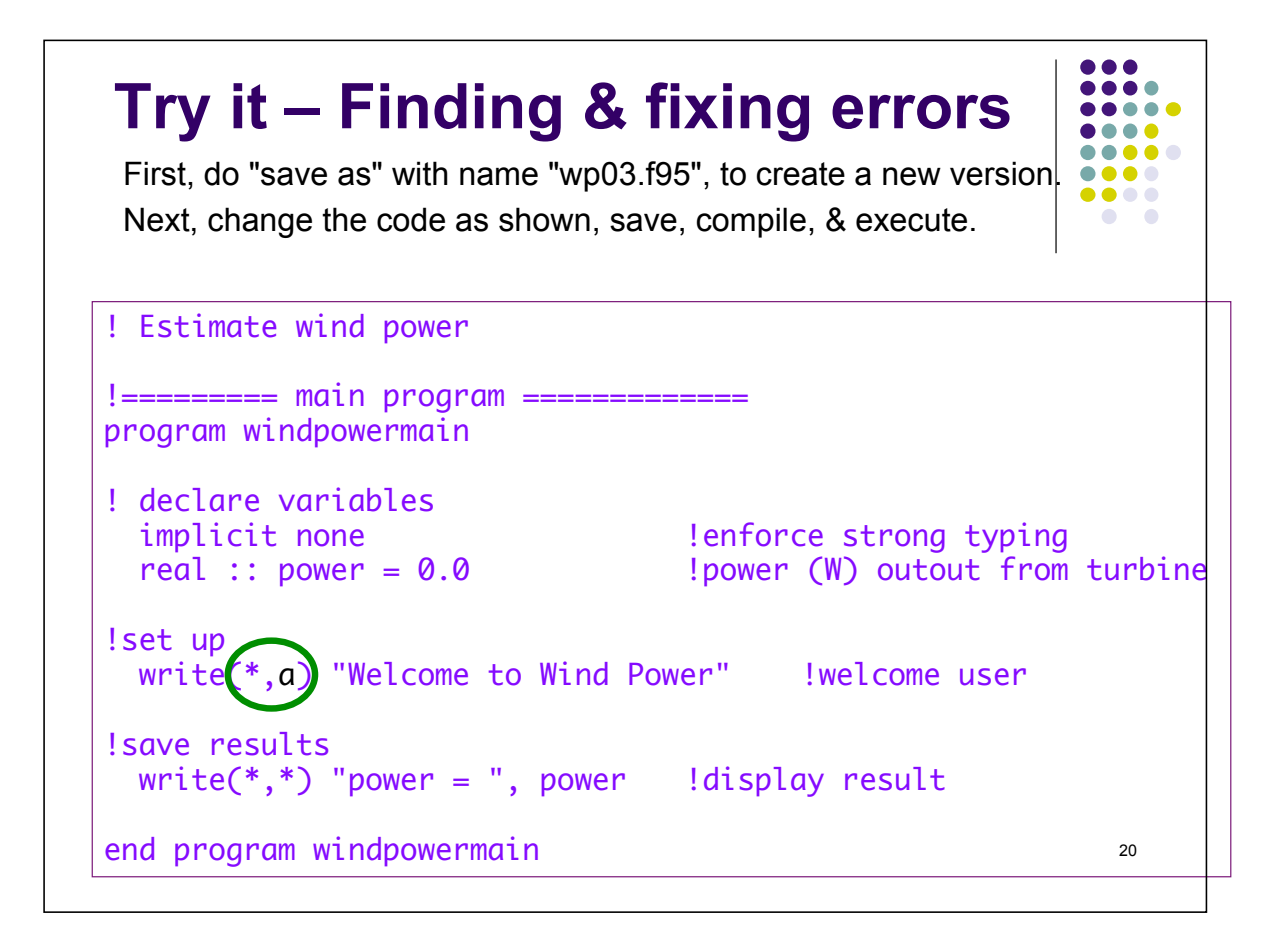

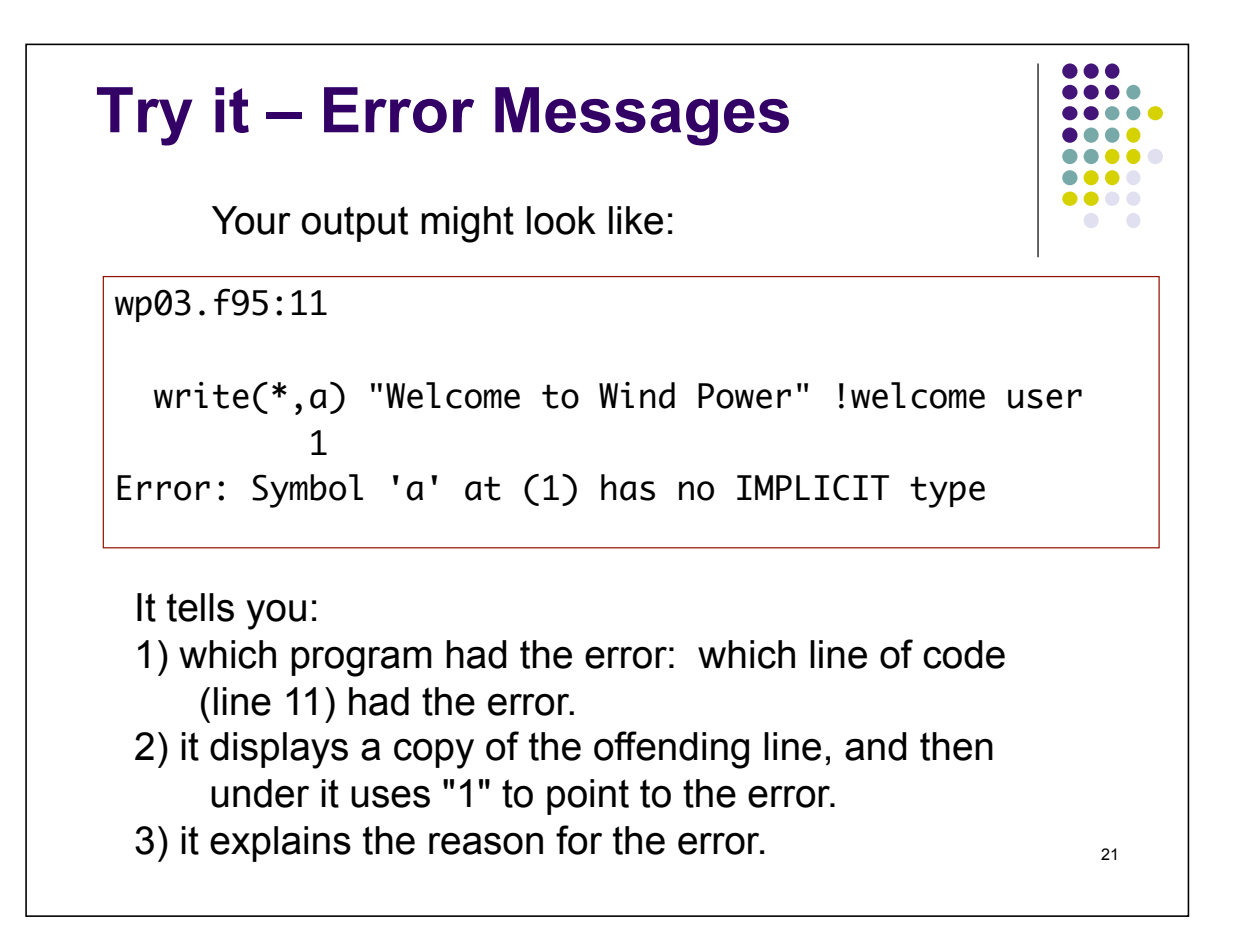

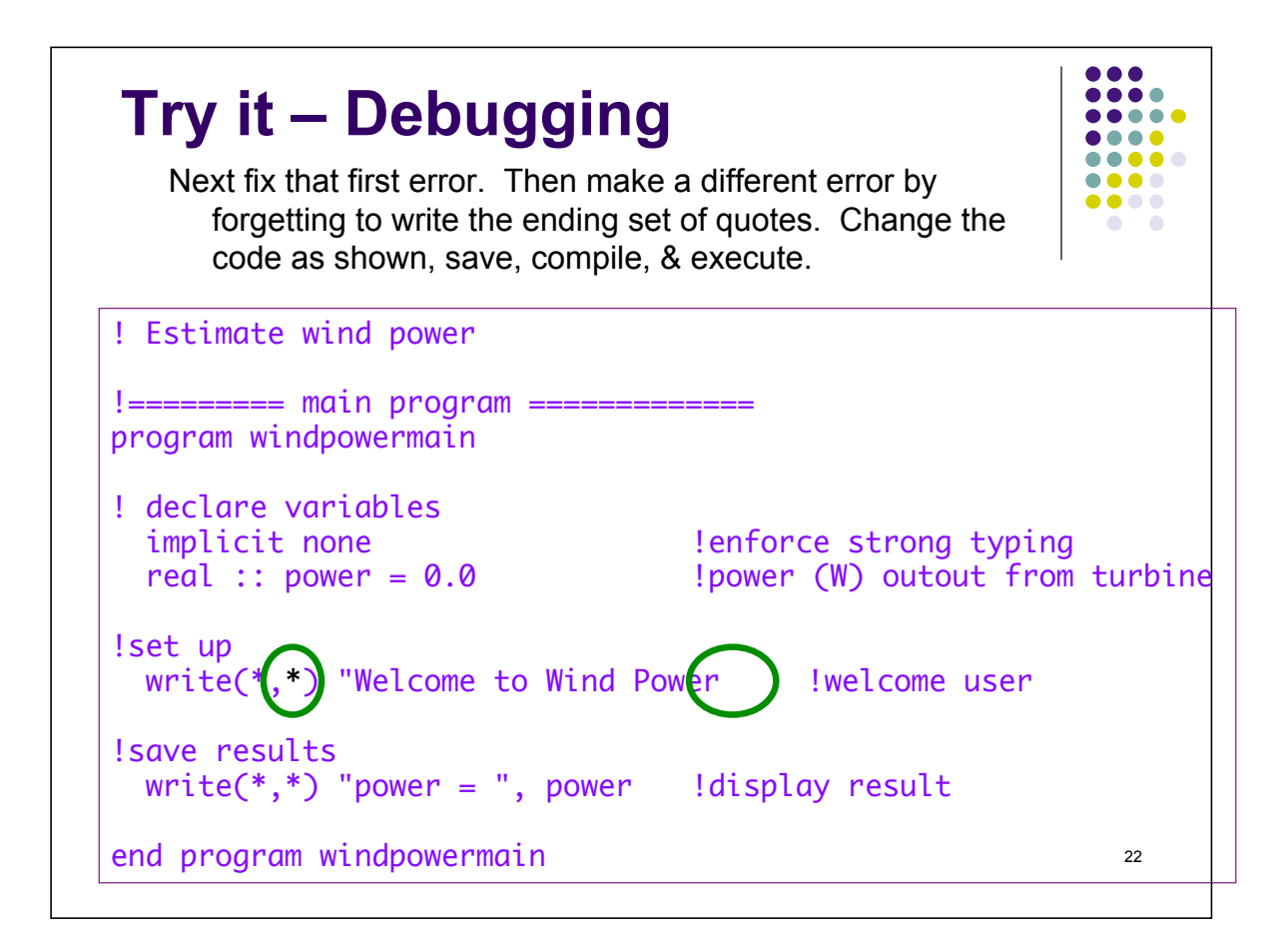

#### **Try it – More Error Messages**

Your output might look like:

wp03.f95:11

 write(\*,\*) "Welcome to Wind Power !welcome user 1

Error: Unterminated character constant beginning at (1)

It tells you:

- 1) which program had the error: which line of code (line 11) had the error.
- 2) it displays a copy of the offending line, and then under it uses "1" to point to start of the section that had the error.
- 3) it explains the reason for the error.

Note: These errors can be caught in editors with colored highlighting of syntax.

#### **Version Control – good programming practice**

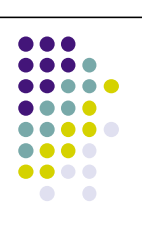

23

One of the reasons for saving previous working versions of the code, is that you can always revert back to a previous good version if you screwed up the new version so bad that you can't fix it easily.

Also, by making only small changes to the new version, you can more easily isolate the likely places where the error could be. This speeds debugging.

Lets do it. Just delete the version 3 (wp03.f95) from your editor, and open version 2 (wp02.f95). Then immediately save it as a new version 3 (wp03.f95).

24 To encourage this, the markers for this course will need to see ALL versions in your directory, for you to earn full marks.

```
\bullet\bullet\bullet\bullet....
Variables: Arrays 
                                                             ....
                                                             .....
                                                            ....
                                                            \bullet\bullet\bullet\bullet!Here is how you can declare 1-D array variables:
  real, dimension(16) :: temperature
  integer, dimension(10) :: digits
  character (len=100), dimension(120) :: poem
 !Or, for a 2-D array:
  real, dimension(120,2) :: sounding
  !Then, you can reference any array element in a 1-D array 
    by:
  integer :: i, d
  real :: T
  character (len=100) :: line
  i = 3T = temperature(i)d = digits(i)25 
  line = poem(i)
```
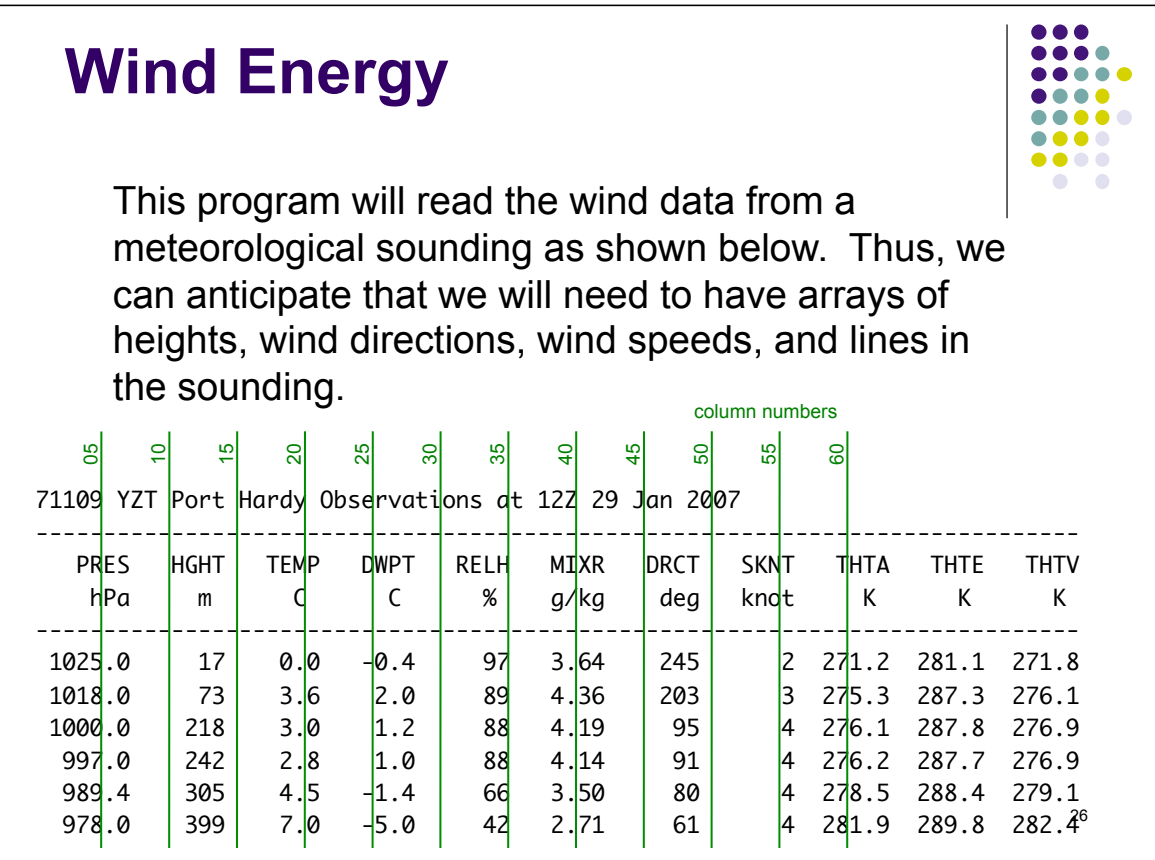

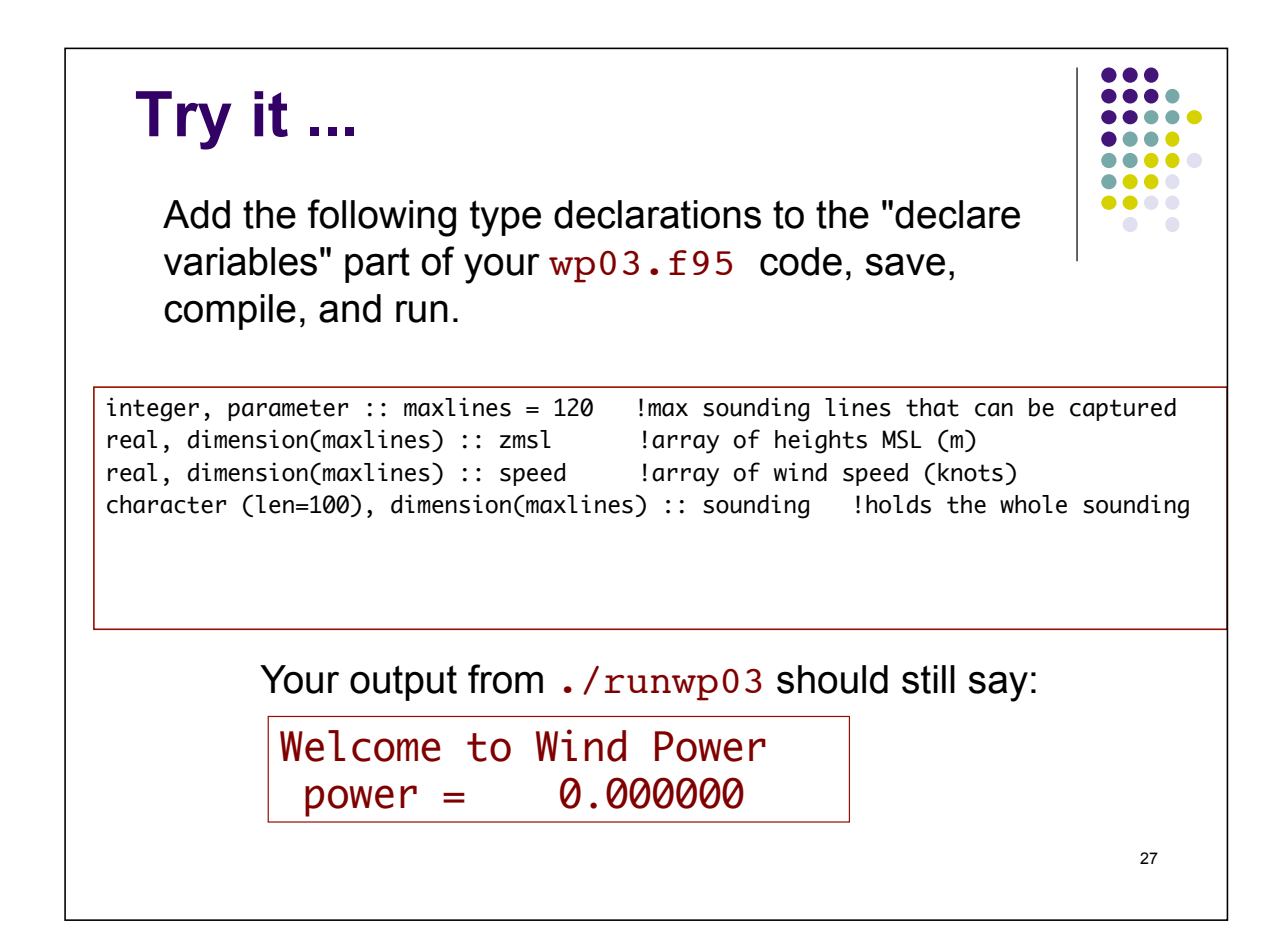

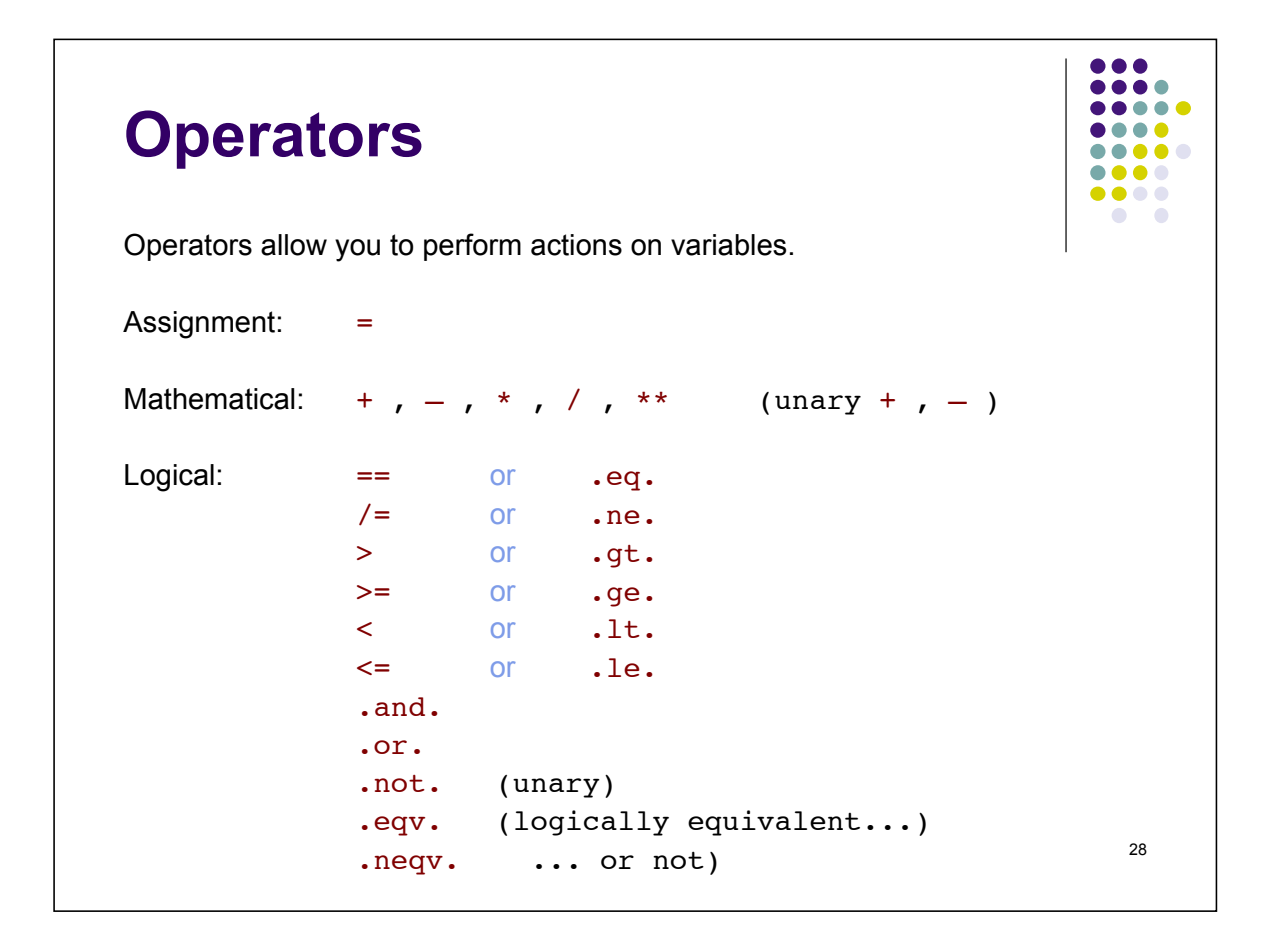

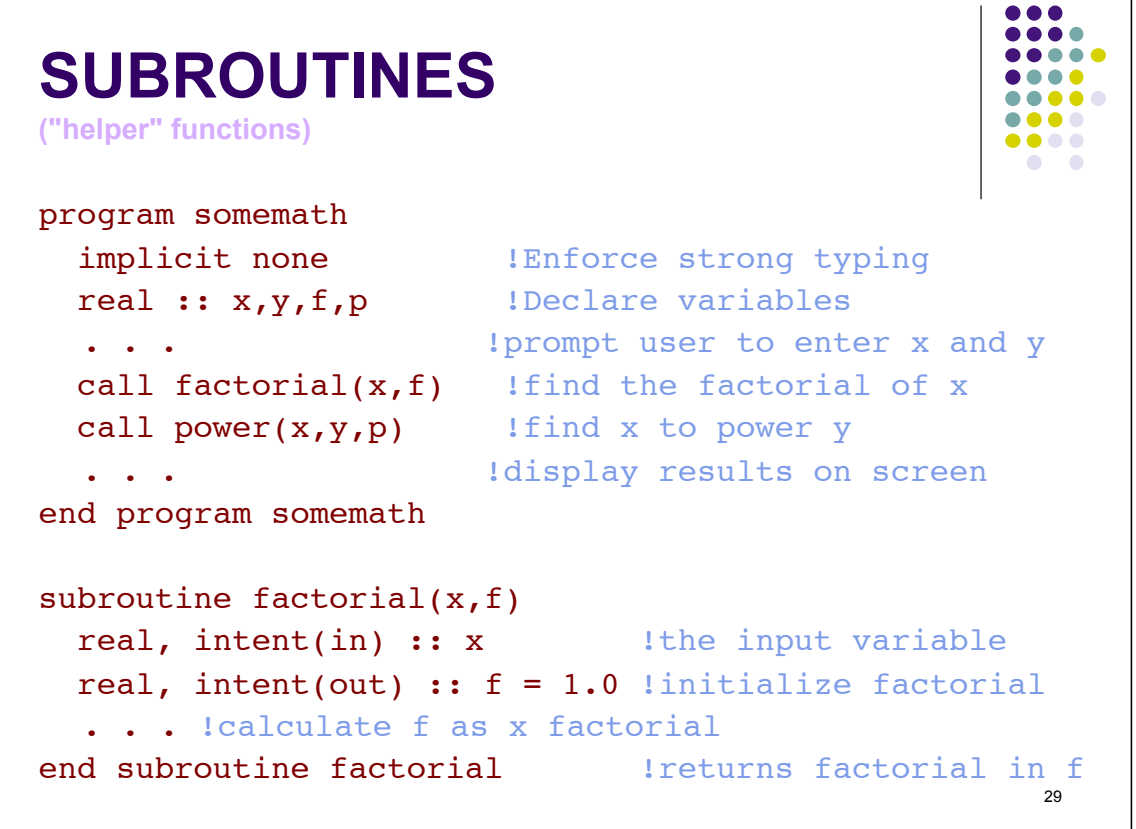

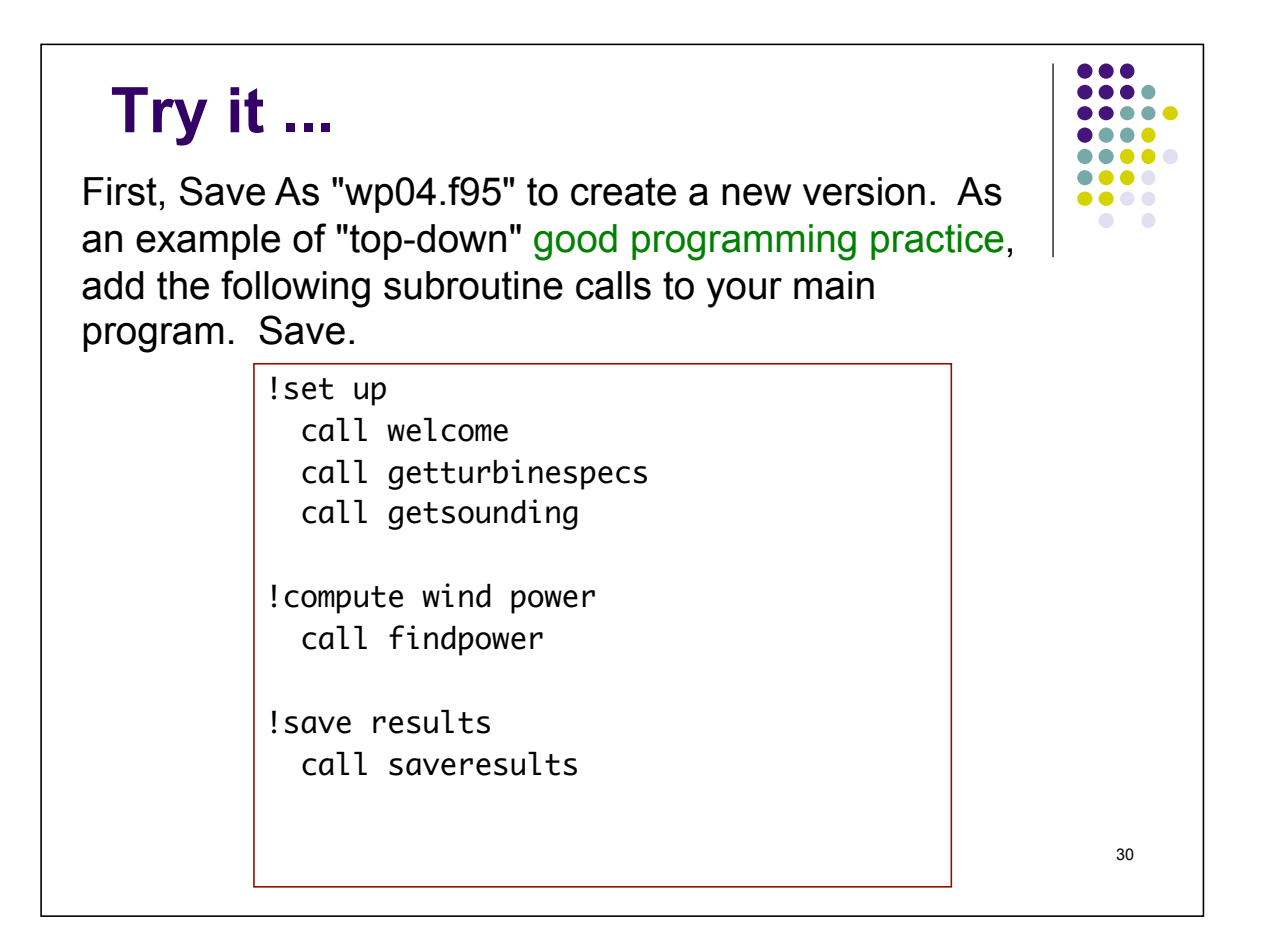

## **Try it ...**

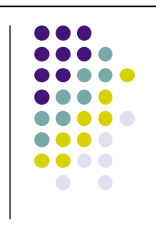

31

Next, add subroutine "stubs" that don't do anything except announce that they've been called (to help you debug the program). For example:

 !======================================= subroutine welcome implicit none !enforce strong typing write(\*,\*) write(\*,\*) "Welcome to Wind Power" end subroutine welcome !======================================= subroutine getturbinespecs implicit none !enforce strong typing write(\*,\*) write(\*,\*) "getturbinespecs: Get specs of the wind turbine." end subroutine getturbinespecs

You can write the other stubs. Then save into wp04.f95, compile, run, fix, and save again.

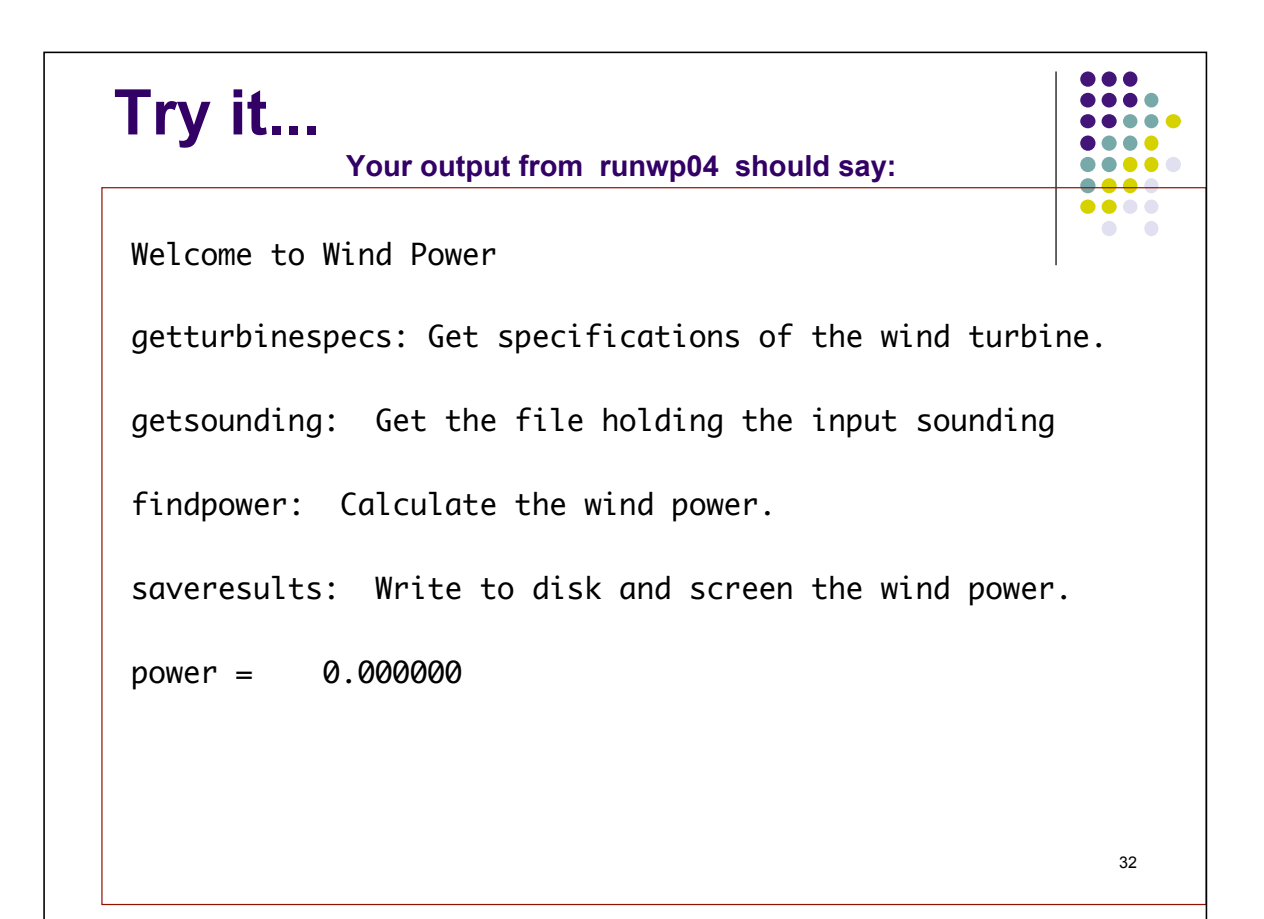

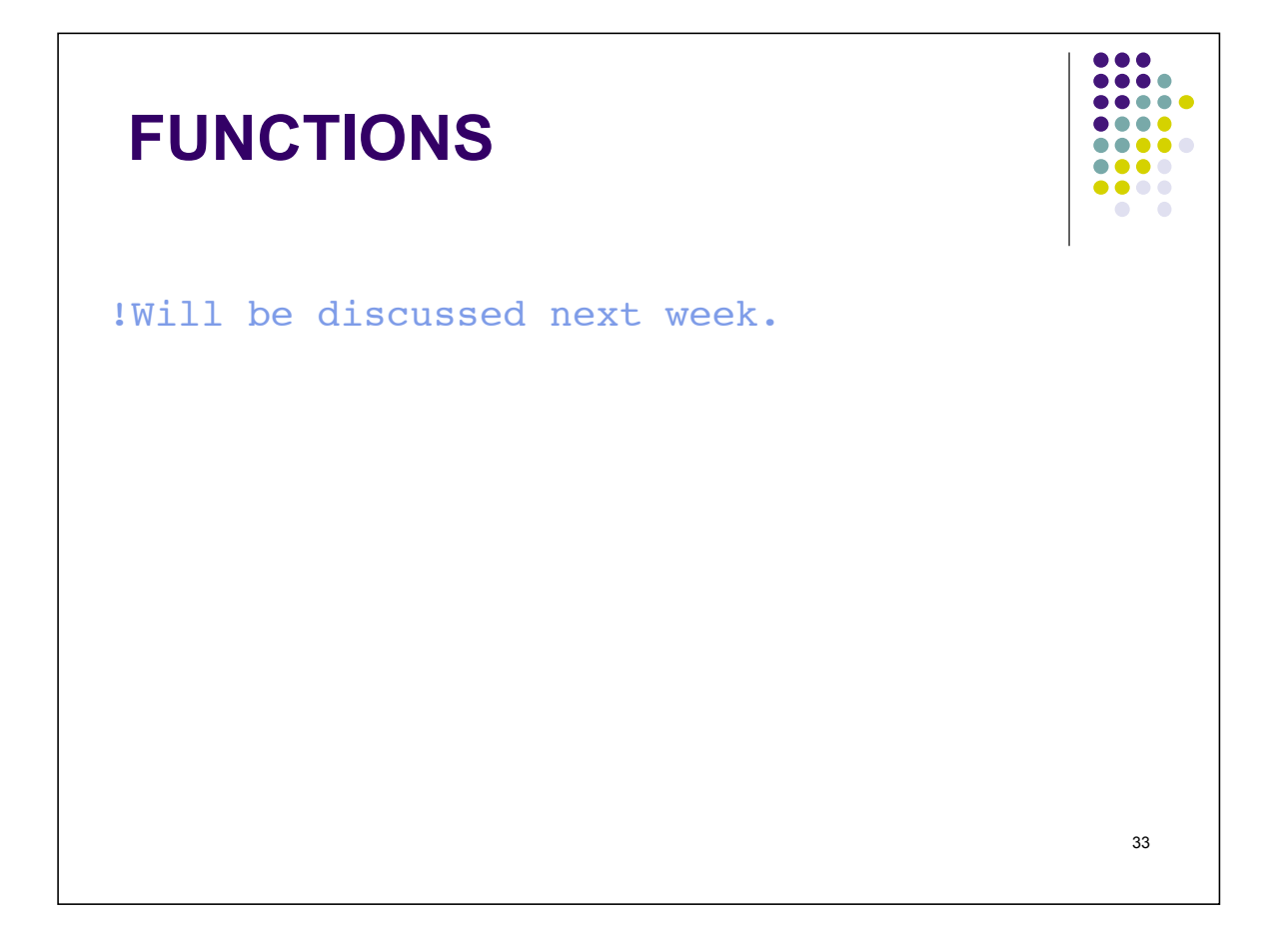

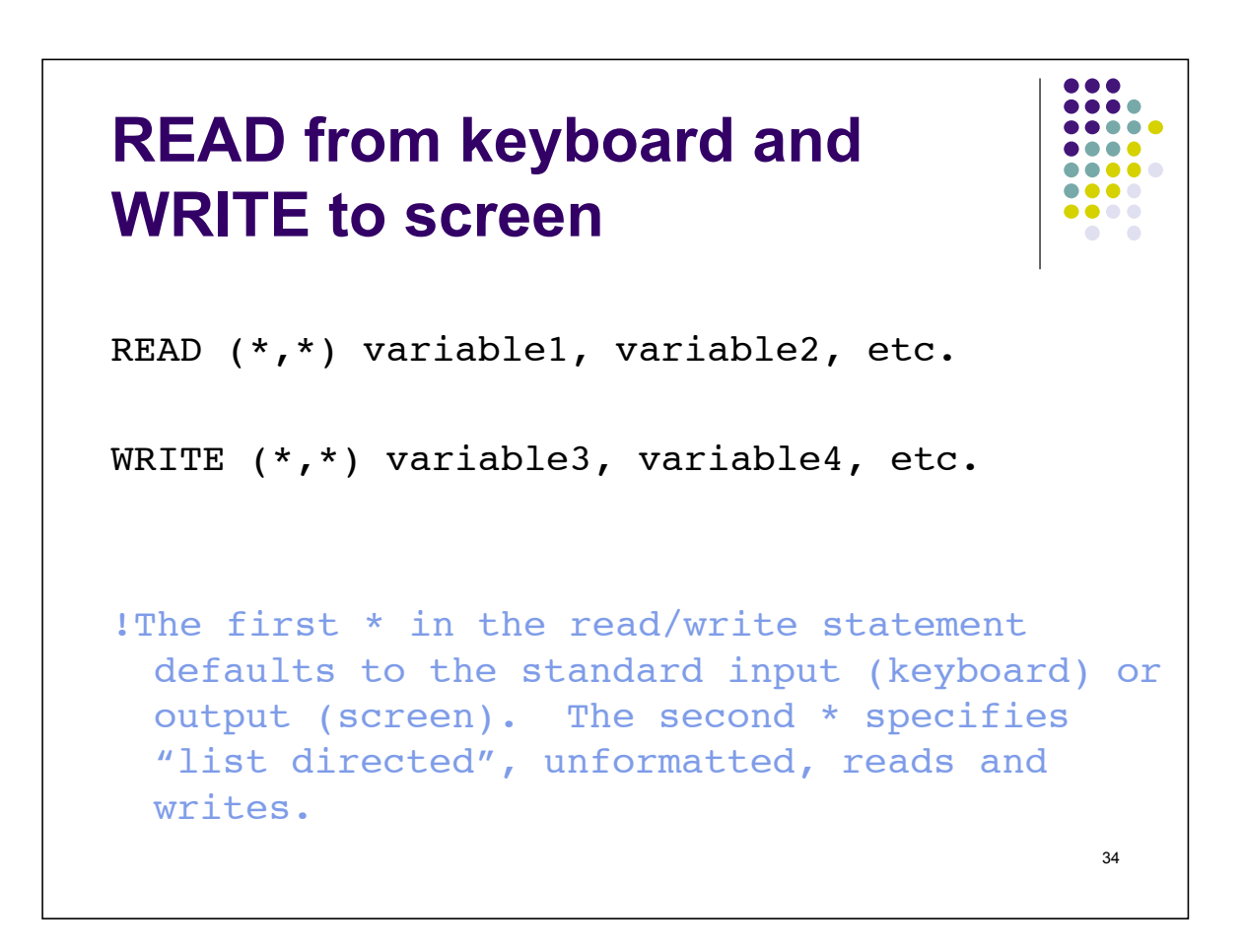

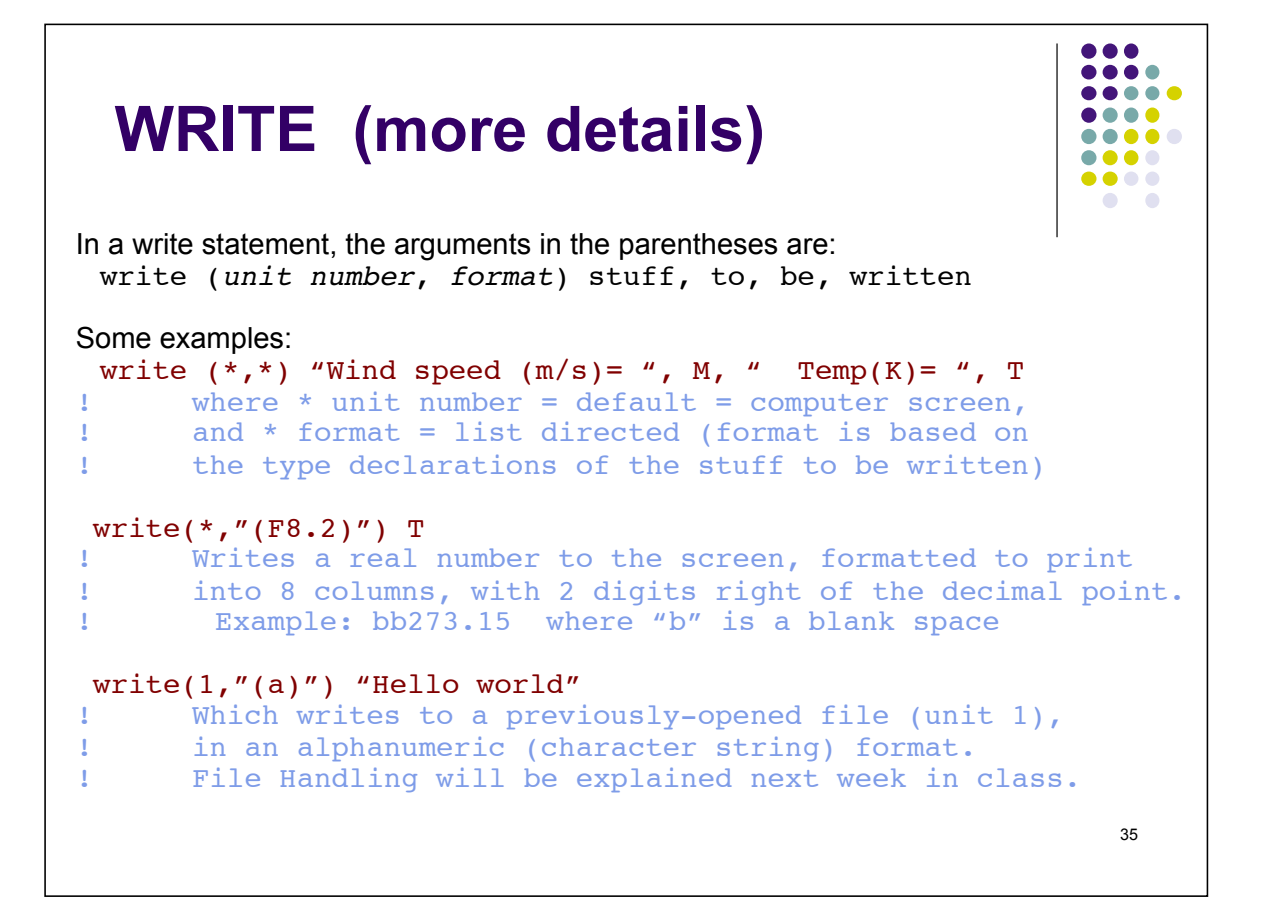

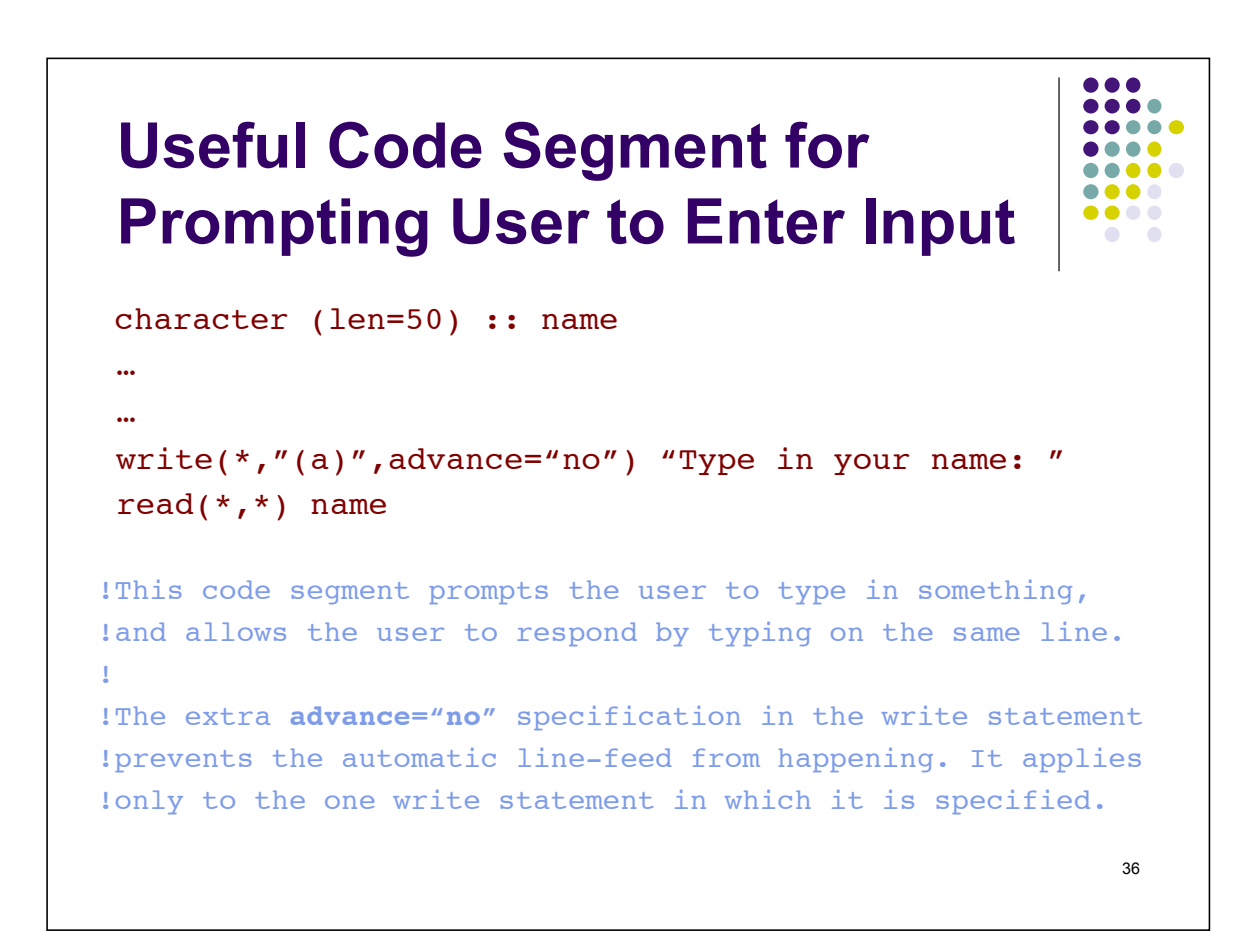

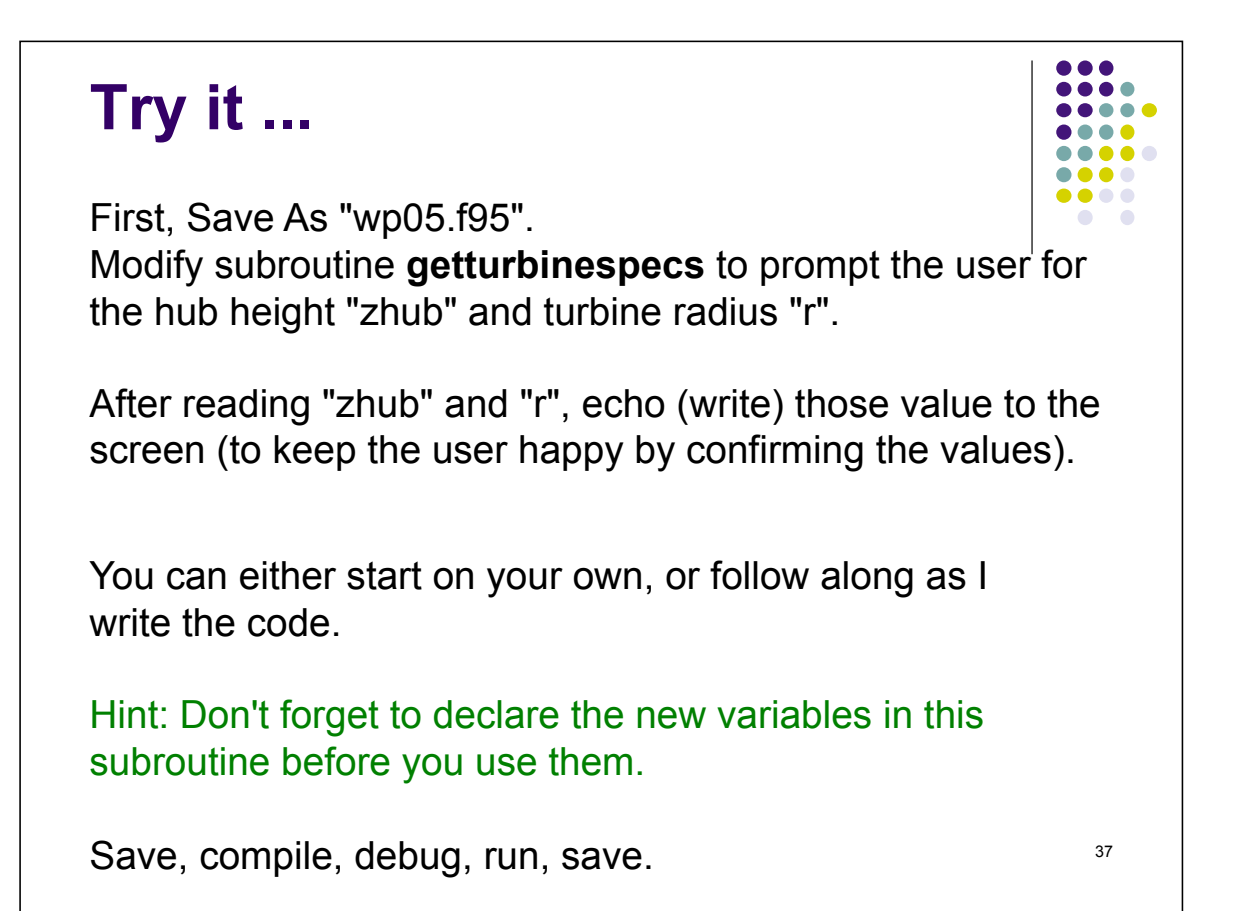

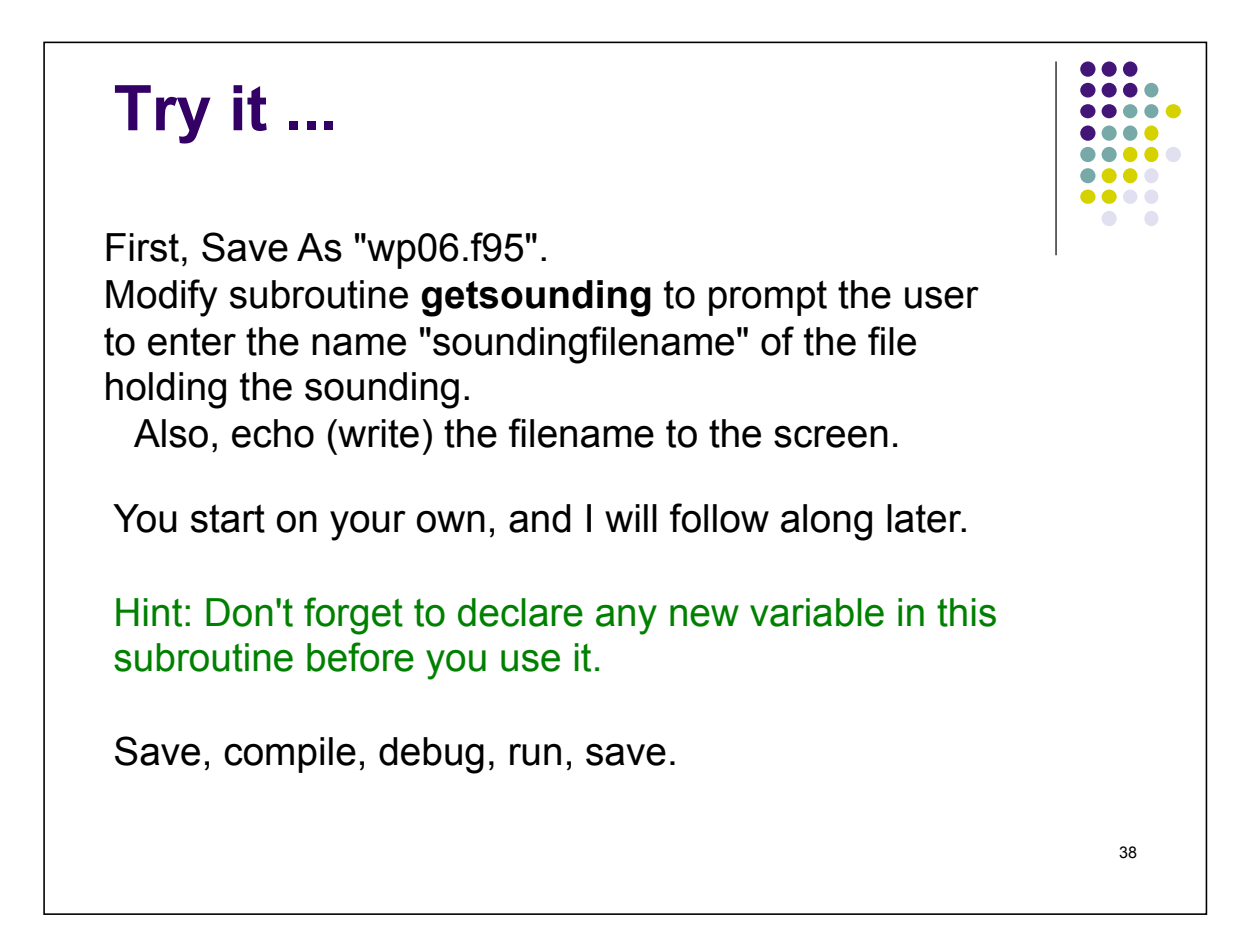

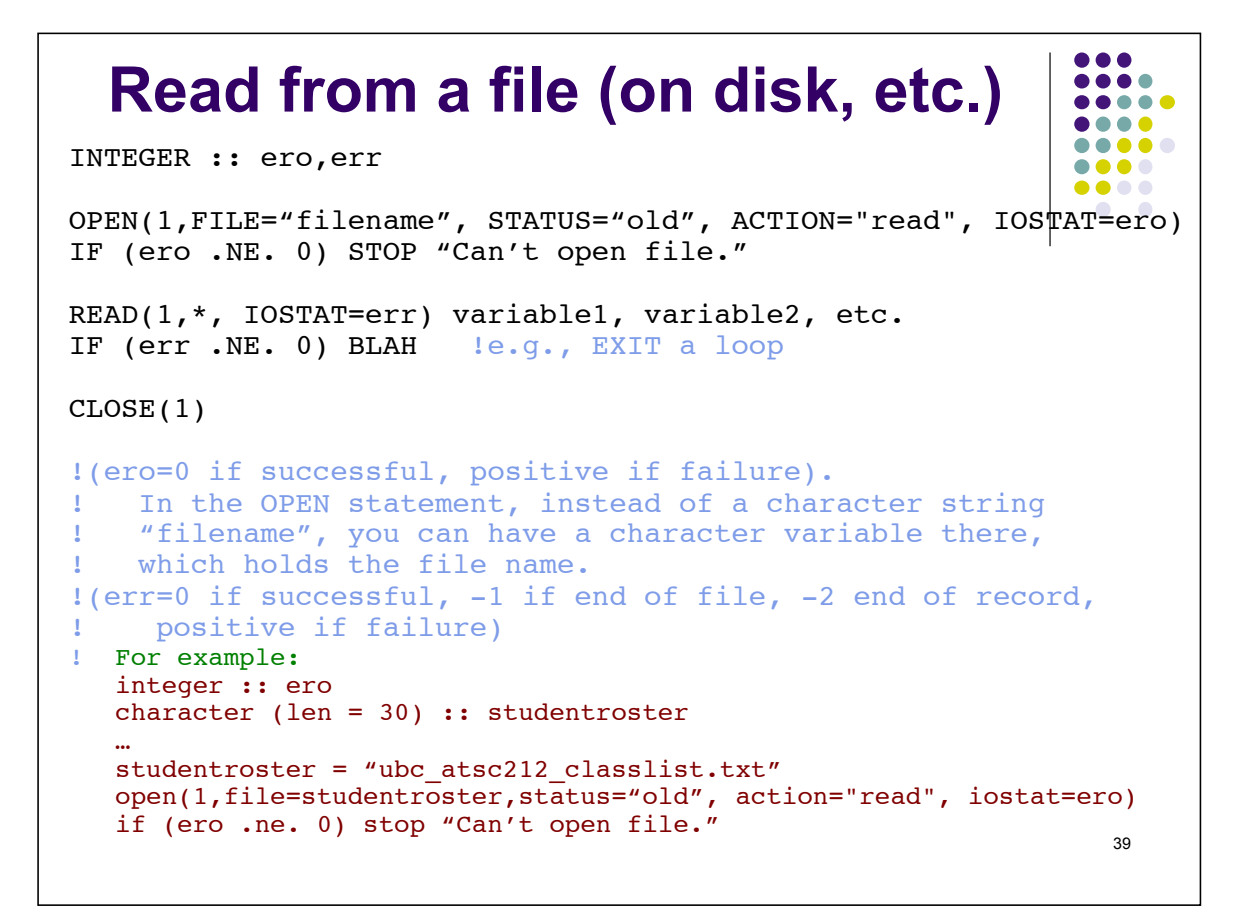

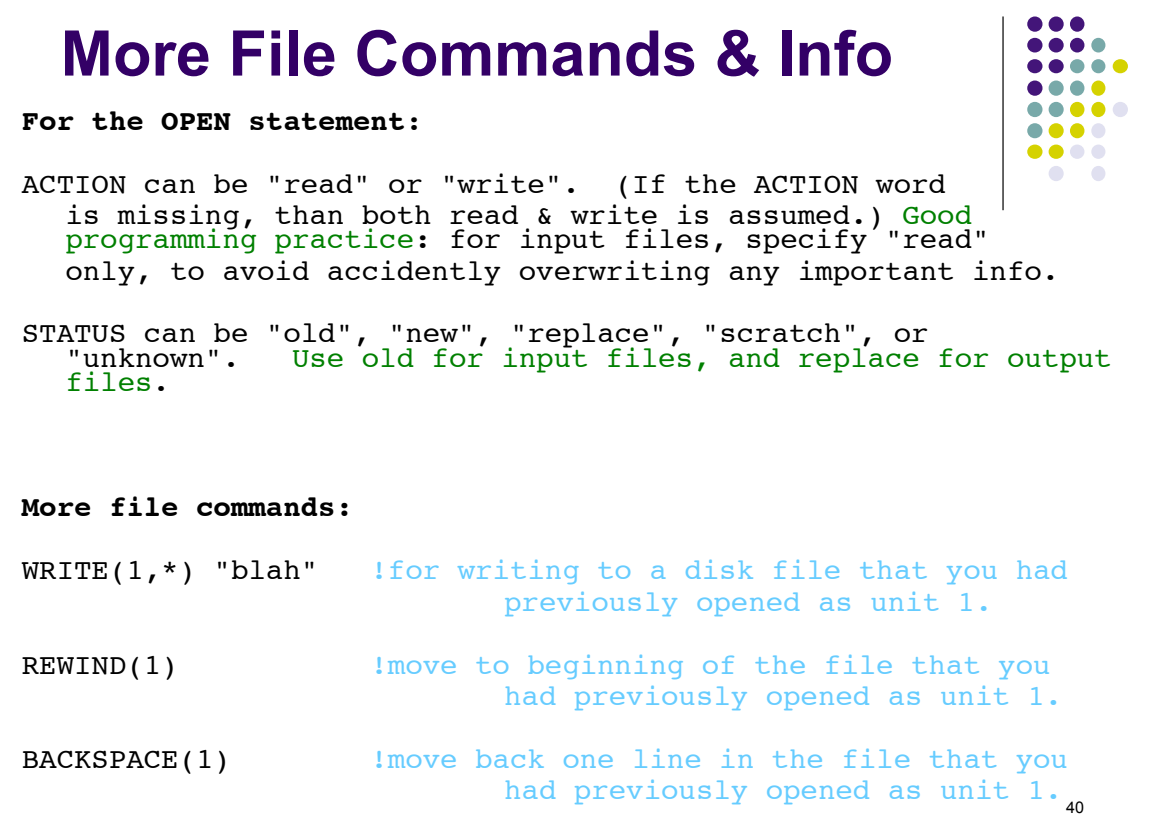

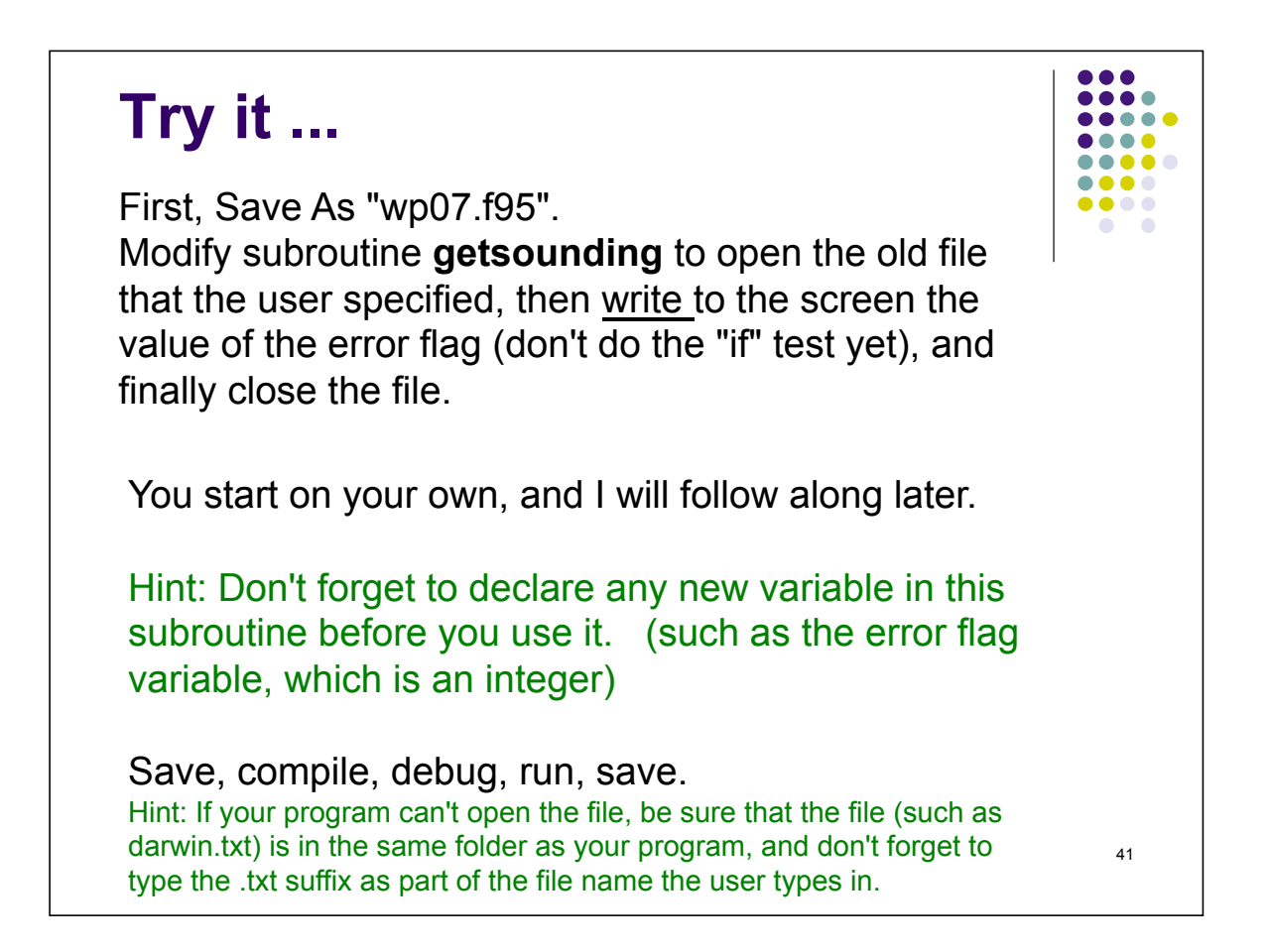

```
...
Control Structures: 
             CONDITIONALS 
Version 1:
  if (logical expression) blah
Version 2:
   if (logical expression) then
     blah
    blah | \blacksquare | |this is a "block" of statements
     blah
  end if
  Examples:
 if (T < 273.) write(*, *) "It's cold outside."
  if (i == 5) then
      T = temperature(i) + 273.15 !temperature in K
      E = sigma * (T^{**}4) !Stefan Boltzmann
      write(*,*) E !output to screen
                                                     42 
  endif
```

```
More Conditionals
                                                            . . . .
                                                           \bullet\bullet\bullet\bullet....
                                                           ....
                                                           ....
The IF THEN ELSE statement. The ELSE IF is optional:
if (logical expression) then
  blah
  blah
else if (different logical expr) then
  blah
  blah
else if (different logical expr) then
  blah
  blah
else
  blah
  blah
end if
              Example:
  if (T<0.) then
     write(*,*) "It's cold."
   elseif (T>40.) then
     write(*,*) "It's warm."
   else
     write(*,*) "It's mild."
                                                              43 
   endif
```

```
\bullet\bullet\bullet\bullet\bullet\bullet\bulletTry it ... 
                                                                      .....
                                                                      ....
                                                                      . . . .
                                                                      ....
 First, Save As "wp08.f95". 
                                                                      \bullet\bullet\bullet\bullet Modify subroutine getsounding to check the file-opening 
 error flag after trying to open the file, and if OK than write to the 
 screen that the file successfully opened. If not OK, then write 
 to the screen about this failure, offer a hint on what to do next 
 time, and stop the execution. 
  You can follow along as I code it. 
  Save, compile, debug, run, save. 
 if (ero .ne. 0) then !can't open the file
 write(*,*) " Sorry. Can't find the file: ", soundingfilename
 write(*,*) " Don't forget to add a suffix .txt if needed."
     stop "Bye."
 else and in the successfully opened the file
 write(*,*) " Good. Successfully opened file: ", soundingfilename
 write(*,*)
  endif44
```
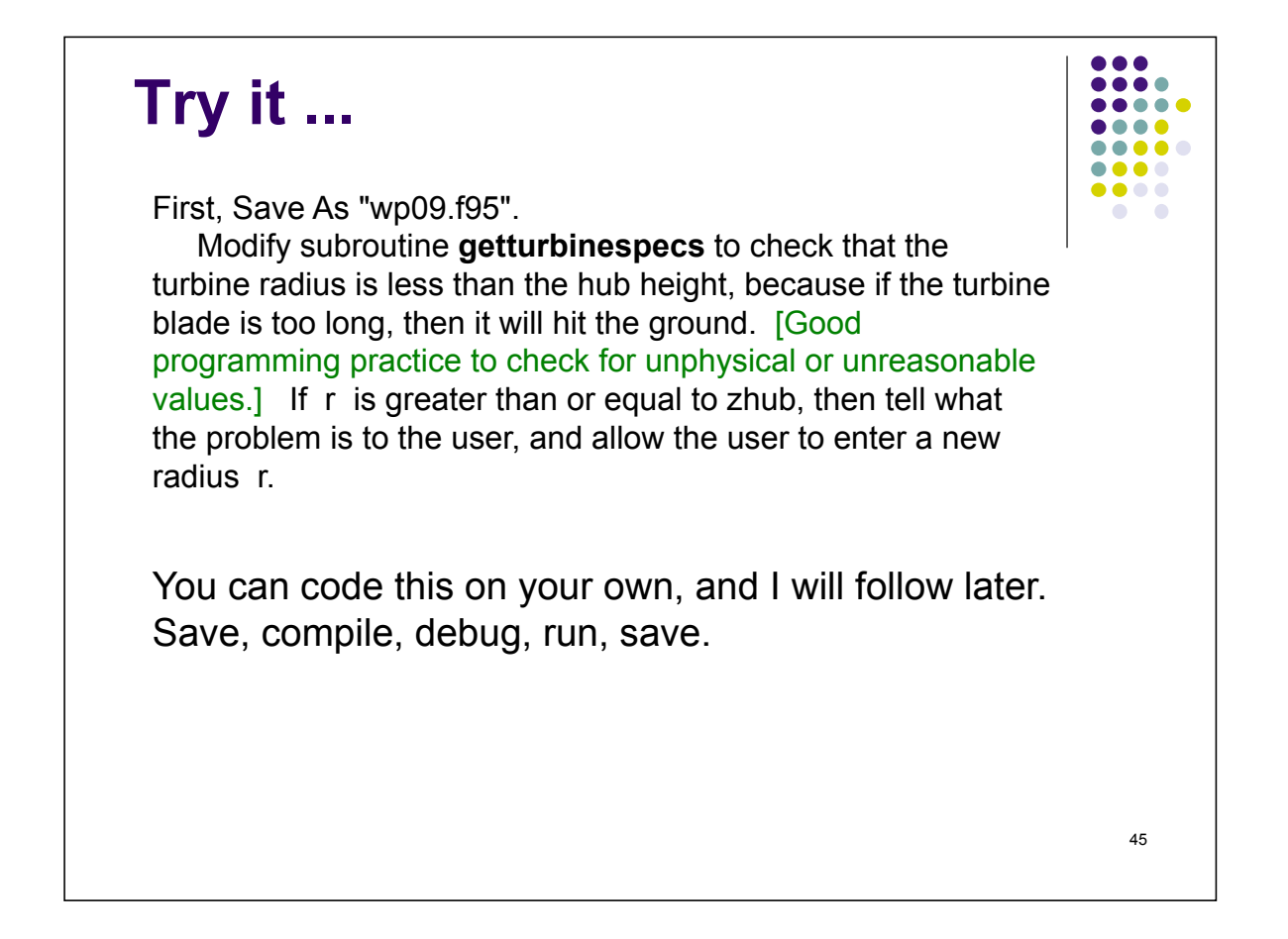

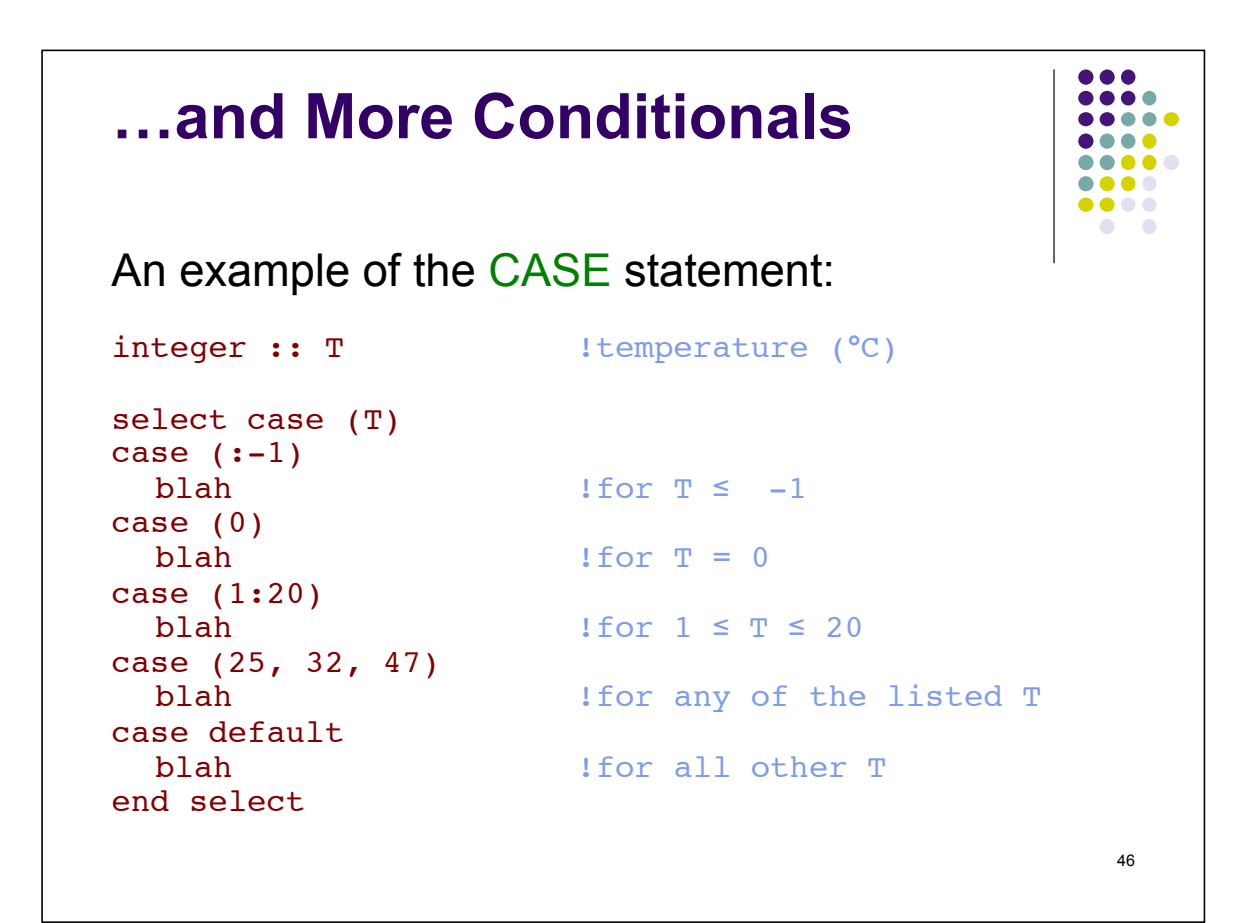

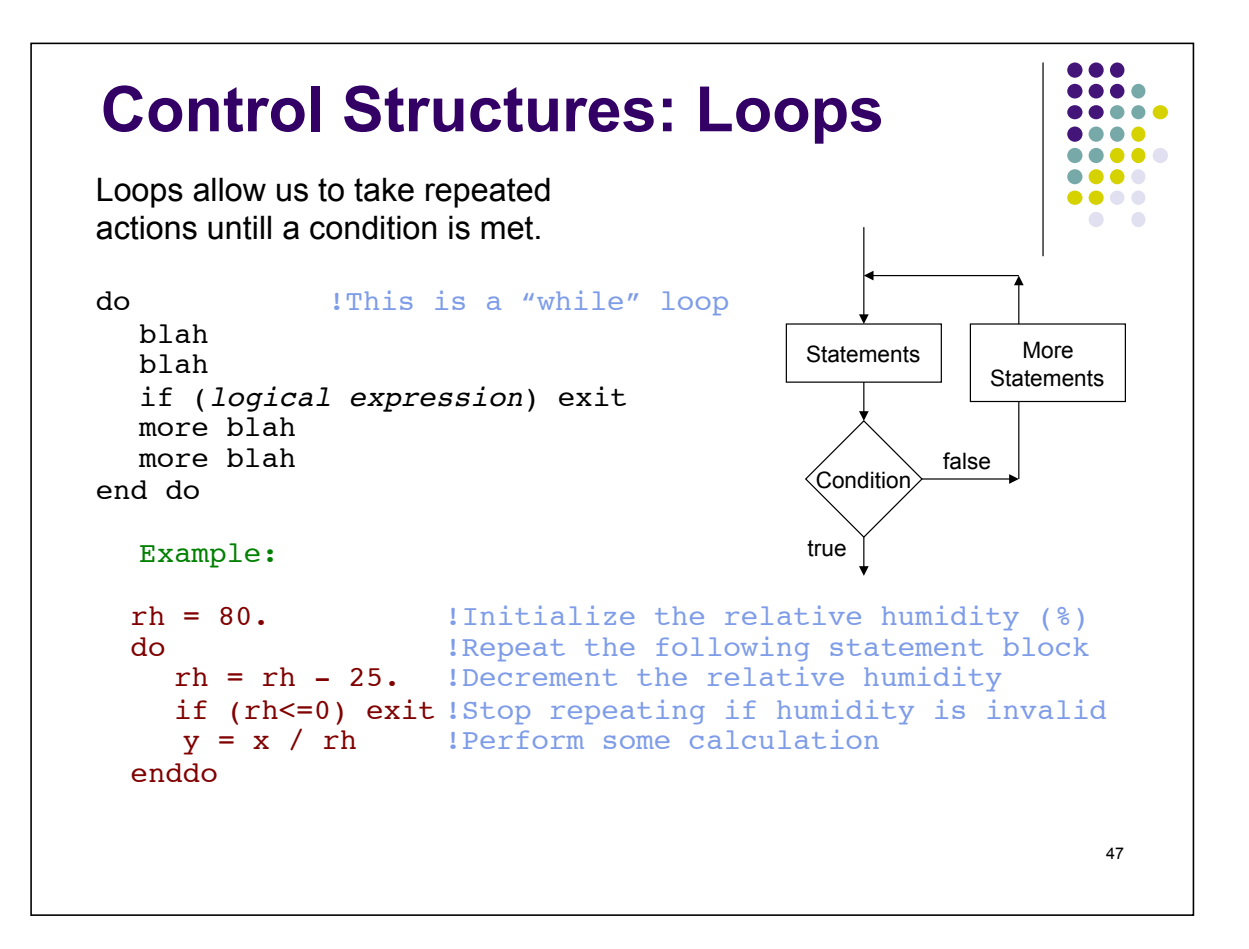

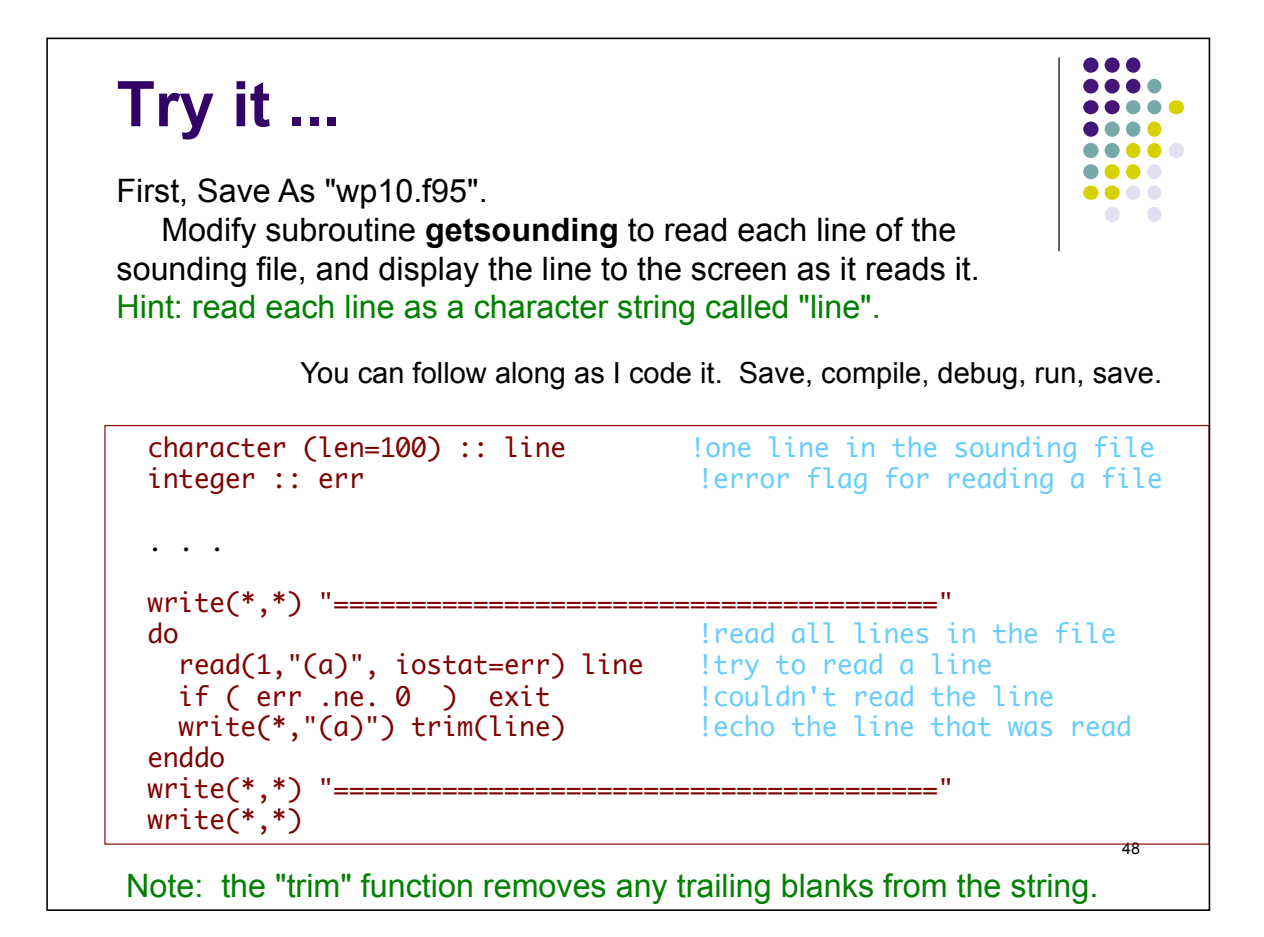

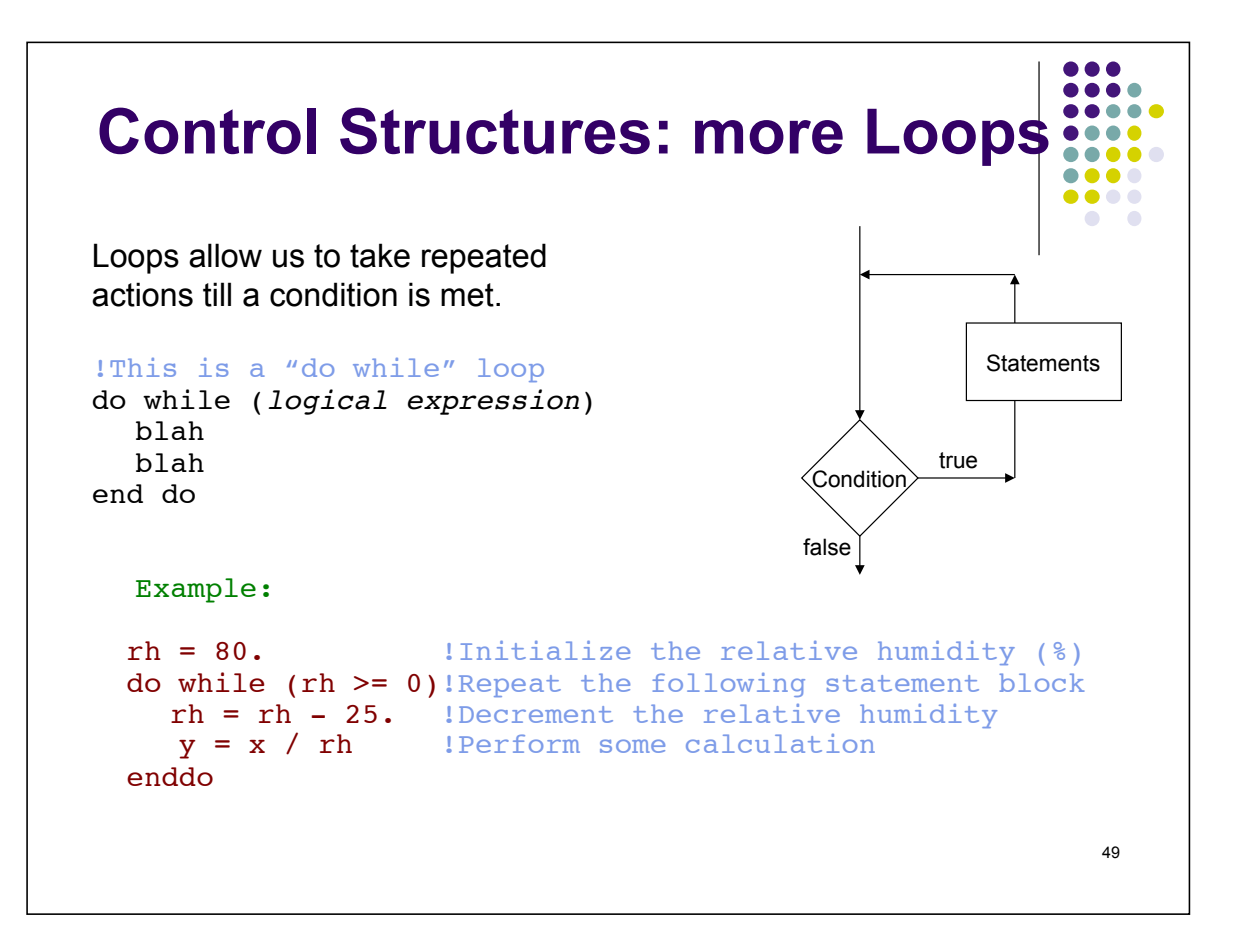

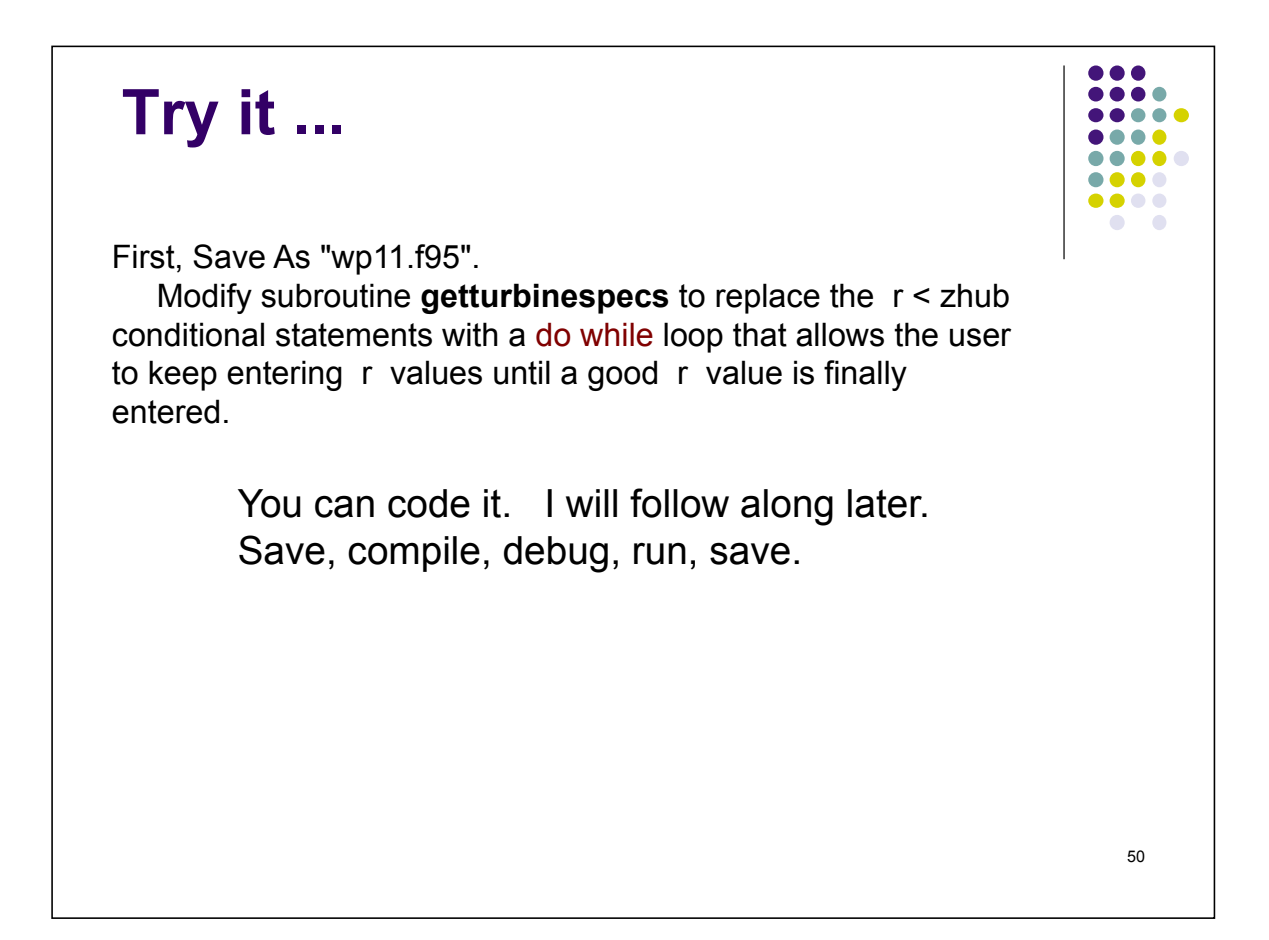

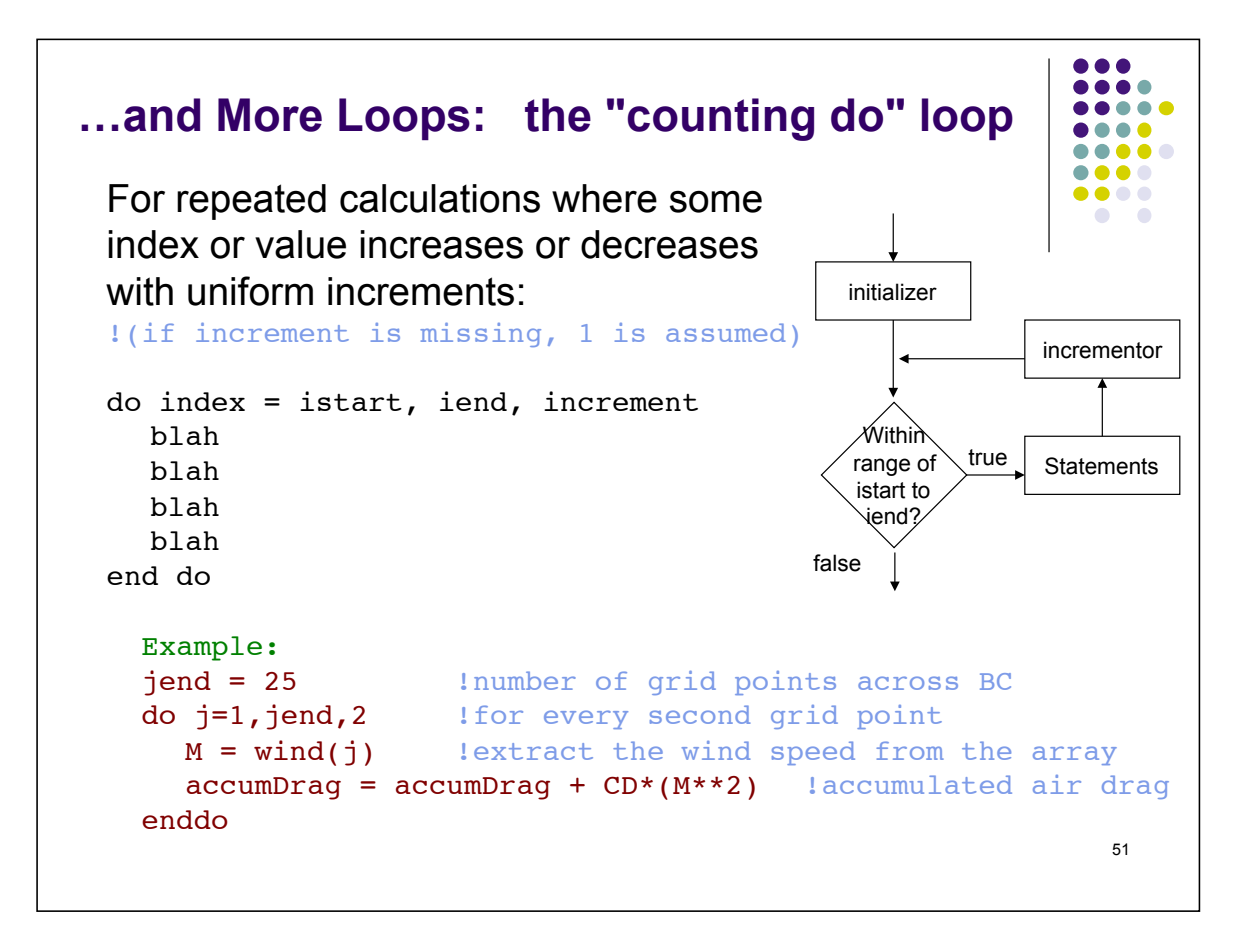

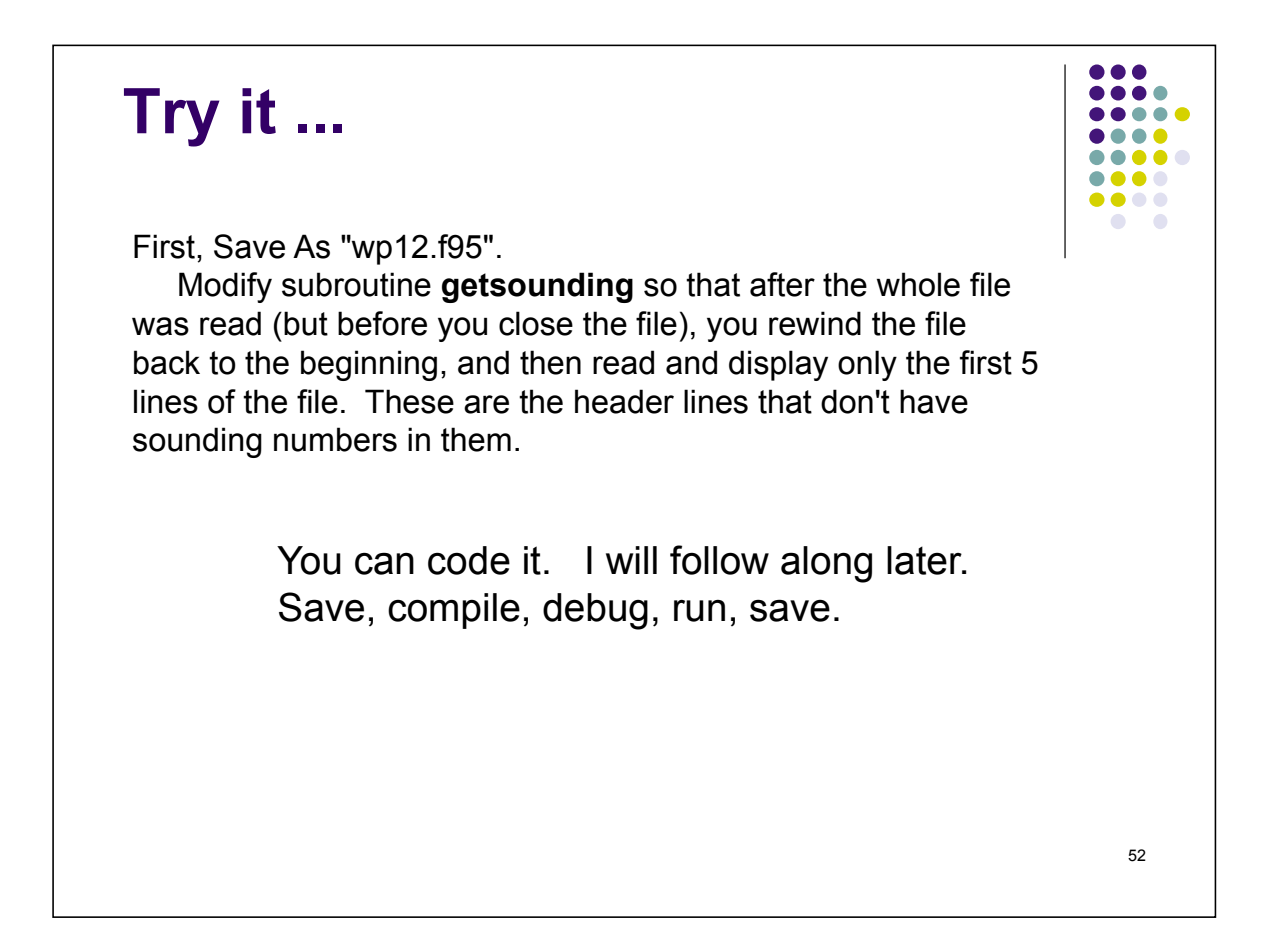

```
53 
 Loop Control Structures: 
 CYCLE & EXIT 
A loop with known starting and ending values and increments, 
  but from which you might want to skip some calculations, or 
  exit the loop early. 
do index = istart, iend, increment
  blah
  blah
  if (conditional expr) cycle !skip remaining statements
                              !but remain inside loop
  blah
  blah
  if (conditional expr) exit !exit immediately from loop
  blah
  blah
end do
```
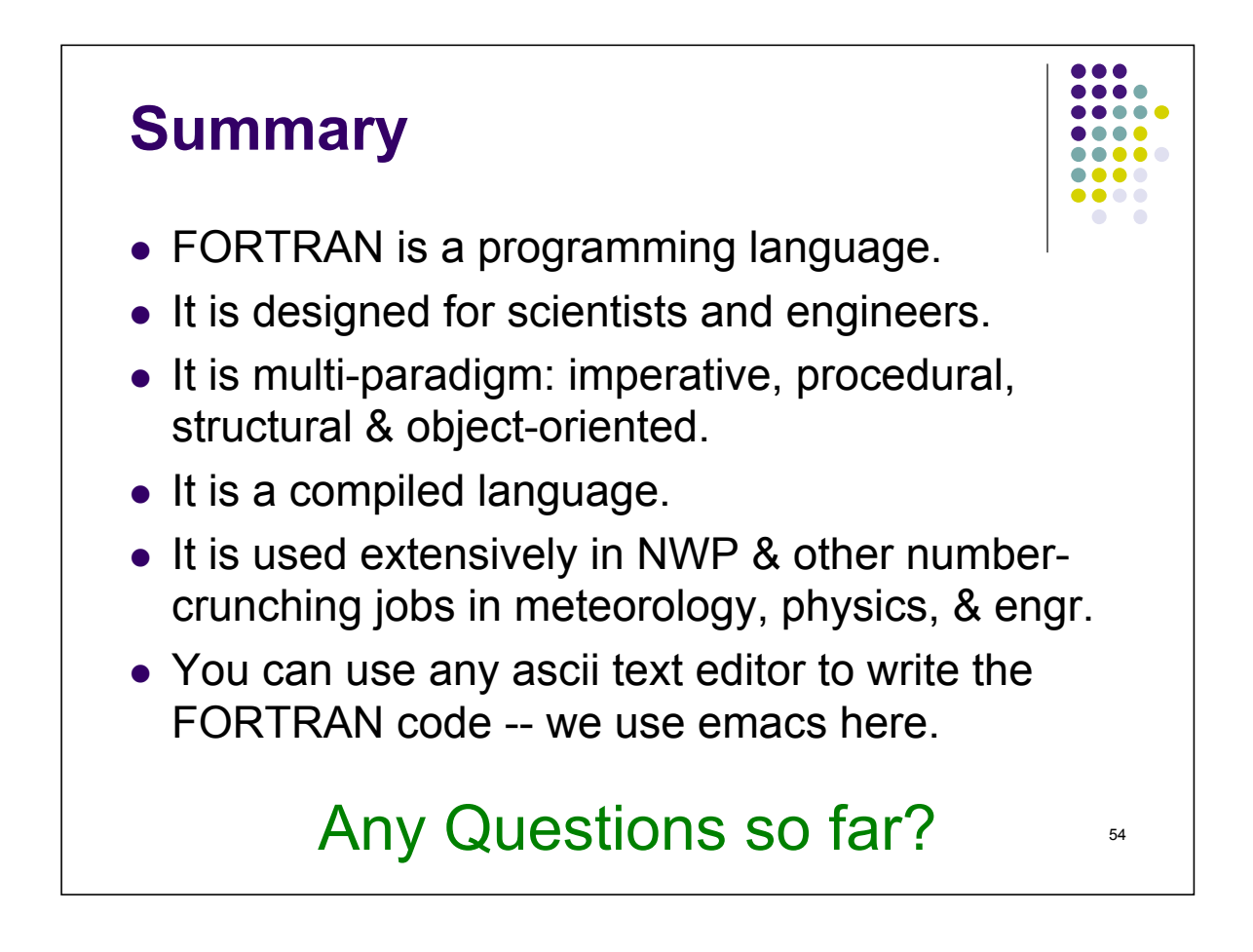